Gustavo Cerqueira Bastos

# **Implementação em hardware do protocolo SPDM**

São Paulo, SP

2023

Gustavo Cerqueira Bastos

## **Implementação em hardware do protocolo SPDM**

Trabalho de conclusão de curso apresentado ao Departamento de Engenharia de Computação e Sistemas Digitais da Escola Politécnica da Universidade de São Paulo para obtenção do Título de Engenheiro.

Universidade de São Paulo – USP

Escola Politécnica

Departamento de Engenharia de Computação e Sistemas Digitais (PCS)

Orientador: Prof. Dr. Marcos Antonio Simplicio Junior Coorientador: Prof. Dr. Bruno de Carvalho Albertini

> São Paulo, SP 2023

 Autorizo a reprodução e divulgação total ou parcial deste trabalho, por qualquer meio convencional ou eletrônico, para fins de estudo e pesquisa, desde que citada a fonte.

Catalogação-na-publicação

Bastos, Gustavo

 Implementação em hardware do protocolo SPDM / G. Bastos -- São Paulo, 2023.

72 p.

 Trabalho de Formatura - Escola Politécnica da Universidade de São Paulo. Departamento de Engenharia de Computação e Sistemas Digitais.

 1.Segurança 2.Hardware I.Universidade de São Paulo. Escola Politécnica. Departamento de Engenharia de Computação e Sistemas Digitais II.t.

*Ao Deus triúno, meu Senhor e autor da vida. Aos meus pais, Silvio e Anália pelo amor e apoio durante todos estes anos.*

## Agradecimentos

Primeiramente ao Deus triúno, Pai, Filho e Espiríto Santo, pela fé, vida e esperança.

Agradeço a minha família, minha mãe Anália, meu pai Silvio e irmã Cibele pelo amor e carinho durante todos estes anos.

Agradeço aos amigos e colegas pelos bons momentos.

Agradeço aos professores Marcos Simplicio e Bruno Albertini pela boa orientação e paciência durante todo este trabalho.

## Resumo

Security Protocol and Data Model (SPDM) é um protocolo de segurança desenvolvido para evitar ataques de segurança em baixo nível, especialmente, aqueles ataques realizados em *firmware* ou em nível de barramento. O protocolo é hoje uma alternativa moderna de segurança em baixo nível com implementação em aberta (livre), com desempenho testado e comprovado em ambiente emulado. No entanto, ambientes emulados podem sofrer de distorções no modelo computacional, aplicando uma maior sobrecarga do que efetivamente se espera. Este trabalho consiste na primeira implementação conhecida deste protocolo em um hardware dedicado, abrindo novos caminhos para a utilização deste modelo de segurança de uma forma efetiva em aplicações embarcadas e de de baixo nível.

**Palavras-chave**: Segurança, Protocolo, SPDM, Implementação, Hardware

# Abstract

Security Protocol and Data Model (SPDM) is a security protocol designed to prevent low-level security attacks, especially those performed at the firmware or bus level. It has been a low-level security alternative with an open source implementation, tested and measured in an emulated environment. However, emulated environments can cause distortions in the model, applying a greater overload to the computational system than expected, so this work has as its study the implementation of this protocol in dedicated hardware, with the possibility of opening new paths for the use of this protocol. new type of security in an effective way as in embedded applications.

**Keywords**: Security, Protocol, SPDM, Implementation, Hardware.

# Lista de ilustrações

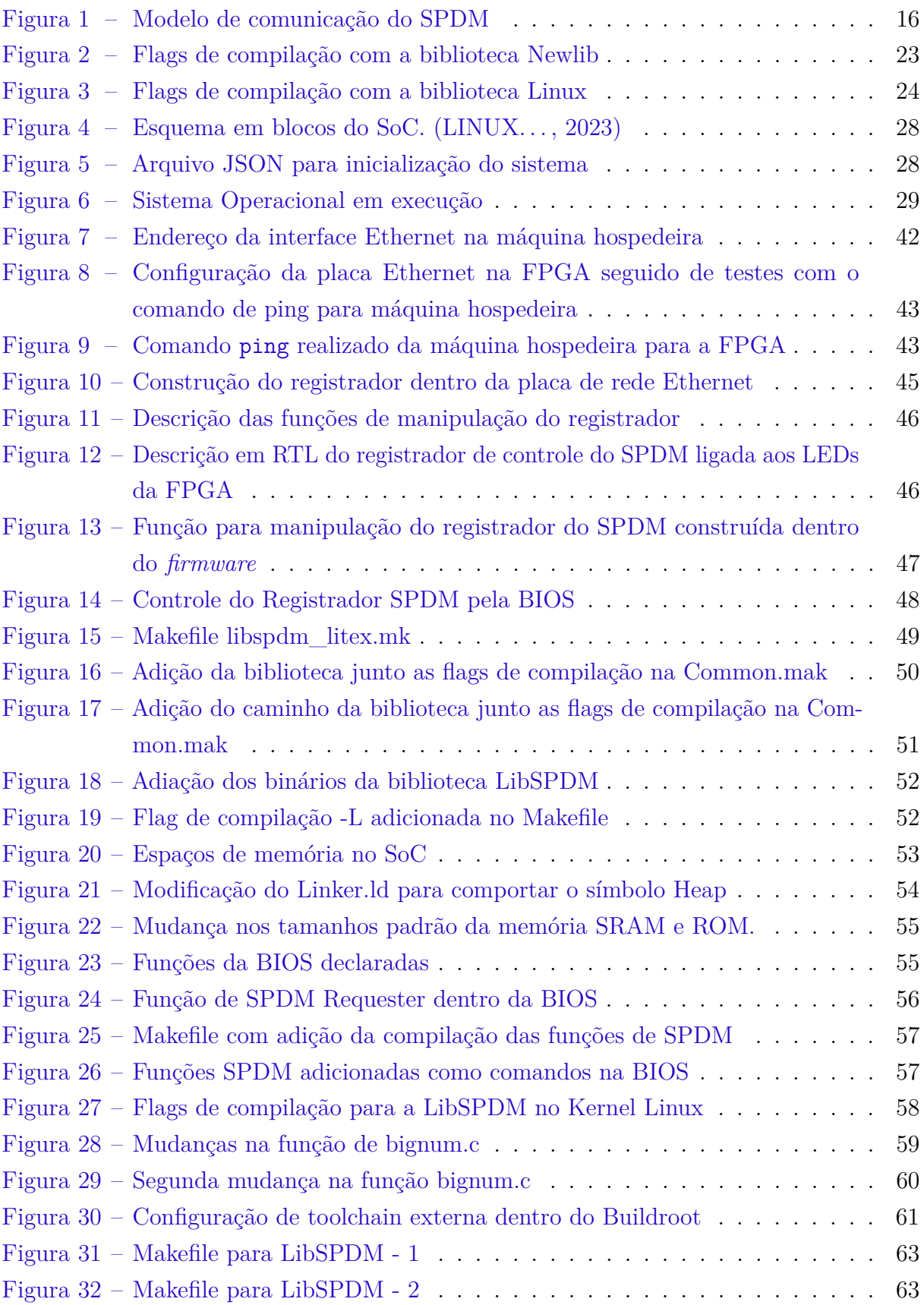

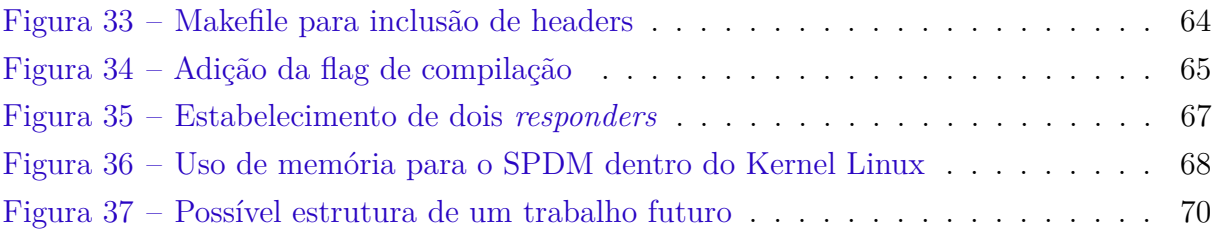

# Lista de quadros

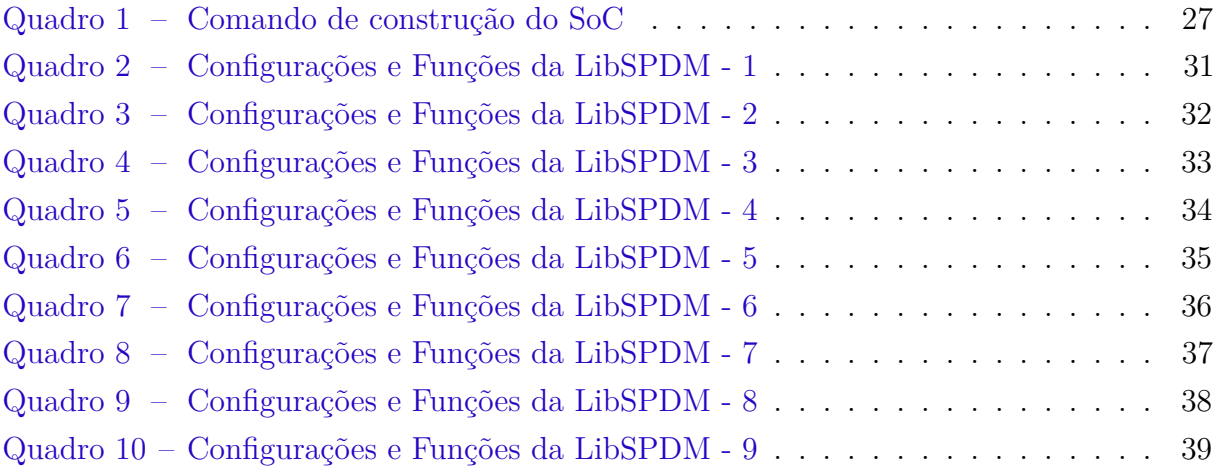

# Lista de tabelas

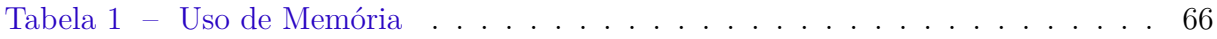

# Lista de abreviaturas e siglas

- SPDM Security Protocol and Data Model
- RISC Reduced Instruction Set Computer
- SoC System on Chip
- FPGA Field Programmable Gate Array

# Sumário

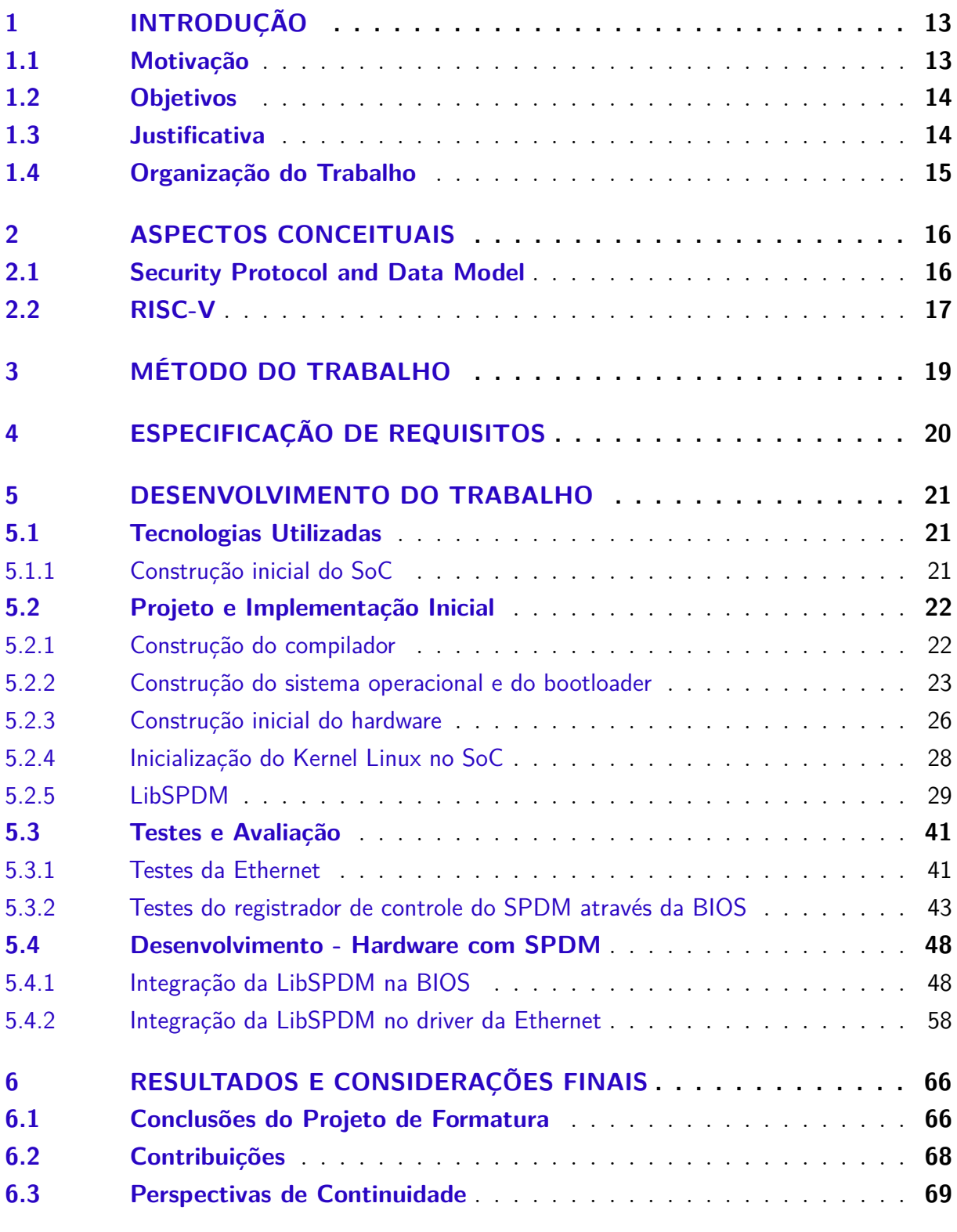

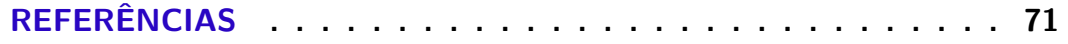

## <span id="page-13-0"></span>1 Introdução

Com o aumento do uso de dispositivos computacionais e igual aumento das necessidades de segurança, surgiram questões sobre a preocupação de ataques internos que se aproveitam do *firmware*. Estes ataques podem ser realizados por fabricantes maliciosos ou com segurança comprometida pois têm a possibilidade de abusar de seu poder na cadeia de suprimentos para adicionar elementos não desejáveis. O SPDM ou *Security Protocol and Data Model* [\(DTMF,](#page-71-2) [2022\)](#page-71-2) atualmente é um dos modos mais gerais para se defender de ataques realizados em baixo nível, ao propor modelos de dados e modos de comunicação em barramentos com acordo de chaves. O seguinte trabalho se propõe a explorar possibilidades quanto ao uso do SPDM, com a probabilidade de abertura para uso em aplicações comerciais com dados sensíveis.

### <span id="page-13-1"></span>1.1 Motivação

Ataques realizados em baixo nível, podem causar danos significativos para a vítima através de eventos como, por exemplo, um vazamento de memória com dados significativos, estes ataques são amplamente registrados na literatura, um exemplo disto são os ataques de espectro eletromagnético [\(THU et al.,](#page-72-0) [2023\)](#page-72-0), no qual as emissões de ondas eletromagnéticas sob um barramento do tipo AXI (Advanced eXtensible Interface) podem ser utilizas para realizar vazamento de dados. Uma das propostas que apareceram recentemente na indústria foi a proposta do protocolo "Security Protocol and Data Model" (SPDM), que cria mecanismos e formatos para autenticação do *hardware* e do *firmware*, o que entrega uma maior segurança contra fabricantes com intenções de manipulação de um *hardware*. Além disso, o SPDM acabou incluindo também um protocolo de acordo de chaves para proteger a integridade dos dados transmitidos entre os componentes do hardware, isto é, a comunicação realizada em barramento. O protocolo possui uma implementação *open source* disponível [\(LIBSPDM,](#page-71-3) [2023\)](#page-71-3).

Um bom protocolo de segurança não deve ser apenas seguro, é também necessário que o mesmo tenha um desempenho aceitável, isto é, a sobrecarga imposta no sistema deve ser balanceada pois, caso contrário, seu uso é inviável. Neste sentido, existem trabalhos publicados cujo objetivo foi medir a sobrecarga imposta sobre o ambiente computacional, mas todos foram realizados sobre ambientes emulados [\(ALVES; ALBERTINI; SIMPLICIO,](#page-71-4) [2022\)](#page-71-4). É latente a necessidade de medições similares em uma implementação física, para que não seja mais necessário se utilizar um ambiente emulado e por fim obter métricas com uma maior precisão que validem o modelo de segurança proposto pelo SPDM.

### <span id="page-14-0"></span>1.2 Objetivos

Um bom protocolo de autenticação não deve ser apenas seguro, o mesmo deve possuir um bom desempenho para evitar sobrecargas no sistema computacional que venham a desestimular o uso do protocolo, assim, o SPDM já possui uma avaliação de seu desempenho [\(ALVES; ALBERTINI; SIMPLICIO,](#page-71-4) [2022\)](#page-71-4), porém, neste trabalho anterior as métricas obtidas foram realizadas sobre um sistema emulado no QEMU, o que acaba por colocar uma sobrecarga extra não imposta pelo protocolo e sim por uma fonte secundária. Neste trabalho o objetivo consiste em eliminar este ambiente emulado e partir para um ambiente real ao construir um *hardware* dedicado no qual use o SPDM.

Em vista das necessidades nos quais um protocolo de segurança deve atender, isto é, principalmente confiabilidade e desempenho, o objetivo deste trabalho é realizar a implementação de um dispositivo físico (hardware) do protocolo SPDM, utilizando como prova o periférico da placa de rede Ethernet e uma BIOS, visto que uma versão em software do protocolo já existe na forma de uma biblioteca *open source*.

A implementação física, que foi materializada em uma FPGA, permite a avaliação da sobrecarga imposta no sistema de uma maneira precisa e satisfatória, visto que não é utilizado um ambiente emulado. Com a implementação, abre-se a possibilidade de se provar a viabilidade do uso do protocolo SPDM para sistemas embarcados em aplicações comerciais sensíveis como, por exemplo, bancos de dados e servidores, isto ao se utilizar este hardware para retirar métricas sobre o uso do protocolo, como, por exemplo, uso de memória.

O objetivo se encontra na área de inovação, com os resultados esperados sendo divulgados em forma de repositório aberto na plataforma GIT.

#### <span id="page-14-1"></span>1.3 Justificativa

Em vista do crescimento e da normalização do uso de computadores de propósito geral e de sistemas embarcados como celulares, *drones* e até mesmo equipamentos de segurança como câmeras, surge uma necessidade de se garantir para o usuário de que suas informações pessoais inseridas no sistema, não estão sendo vazadas ou capturadas por um agente externo através de algum tipo de ataque. A problemática sobre o nível de segurança exigido não está apenas relacionada com agentes externos em nível de software ou rede, mas também com potenciais ataques internos. Devido a quantidade de terceiros fornecedores inseridos na cadeia de produção de um dispositivo físico, é necessário garantir que nenhum deles está abusando de sua posição na cadeia de insumos para realizar ataques, ou seja, de que estes mesmos não estão, por projeto, manipulando componentes para se ter acesso a informações privilegiadas ou sigilosas do usuário com a consequência de se violar

a privacidade como um todo, e com um agravante de ser um ataque de difícil detecção [\(CUI; COSTELLO; STOLFO,](#page-71-5) [2013\)](#page-71-5).

Estes ataques, além de difícil detecção, são assim realizados em nível de *firmware*, uma camada de software de baixo nível responsável por controlar os dispositivos físicos. Uma modificação maliciosa em baixo nível pode permitir ataques do tipo lógico, físico ou até mesmo comportamental, em qualquer componente de hardware que dependa de seu correto funcionamento. Estes ataques, por serem de baixo nível, conseguem ser bem sucedidos sem serem detectados por algum tipo de proteção convencional como um antivírus ou *firewalls* [\(CHOI et al.,](#page-71-6) [2016\)](#page-71-6).

Foram realizadas algumas propostas para solução do problema da autenticação de *firmware* dentro da literatura, como a utilização de arquitetura de hardware para realizar contagem do número de modificações [\(WANG et al.,](#page-72-1) [2015\)](#page-72-1) com o objetivo de se conseguir mapear quantas foram realizadas até o momento ou até mesmo foi proposto na literatura a utilização da tecnologia de *blockchain* aplicada a inversores inteligentes, o que inclui um sistema computacional [\(BERE et al.,](#page-71-7) [2021\)](#page-71-7) com o objetivo de se perceber através do *hash* quais versões do *firmware* foram de fato produzidas (suas versões são armazenadas juntamente com o *hash* de quando o *firmware* foi submetido a rede) e se estas devem ser aceitas pelos nós da rede.

O SPDM é uma recente proposta da indústria no qual possui uma implementação em formato de biblioteca *open source*. Este protocolo possui um amplo suporte da indústria o que indica uma oportunidade de se investigar, cientificamente, o verdadeiro potencial de utilização do protocolo, especialmente ao se tratar de sistemas com baixa quantidade de recursos computacionais e de questões gerais de desempenho.

### <span id="page-15-0"></span>1.4 Organização do Trabalho

Procuramos dividir este trabalho de uma maneira concisa para que qualquer leitor da área de sistemas embarcados possa apreciá-lo. No Capítulo [2,](#page-16-1) são apresentados os conceitos base no para a sustentação do trabalho. Os conceitos são seguidos de como o trabalho foi realizado, no Capítulo [3,](#page-19-0) ou seja, quais passos que foram seguidos para se chegar aos resultados finais. O Capítulo [4](#page-20-0) continua nesta introdução geral, logo, neste capítulo se denomina quais são os requisitos necessários para a implementação e a conclusão do trabalho. Por fim, os Capítulos [5](#page-21-0) e [6](#page-66-1) detalham e explicam o que e como foi realizado todo o percurso desta monografia e encerra-se com a conclusão final do trabalho.

## <span id="page-16-1"></span>2 Aspectos Conceituais

### <span id="page-16-2"></span>2.1 Security Protocol and Data Model

O protocolo SPDM (*Security Protocol and Data Model*) é um dos principais componentes deste trabalho. O documento define as mensagens, estruturas de dados e sequências de troca de mensagens, que incluem autenticação e provisão das identidades dos hardwares envolvidos, medidas para identificar o *firmware* utilizado e até mesmo trocas de chaves para permitir confiabilidade na comunicação em baixo nível. Dentro do protocolo existe uma nomenclatura chave no modo em que a comunicação acontece, o componente que inicia a comunicação é chamado de *requester*, enquanto o lado solicitado é chamado de *responder*, a conexão entre ambos é estabelecida por meio de um canal seguro, no qual o *requester* solicita e negocia as capacidades de segurança de seu *responder*, por exemplo. Ao longo desta negociação, um conjunto de algoritmos criptográficos podem ser selecionados a partir da intersecção dos algoritmos suportados por ambos. Outro ponto importante de como essa comunicação ocorre é a necessidade de uma identificação do *responder*, determinada por uma assinatura digital. Este protocolo com essas configurações, pode fornecer uma maior segurança em baixo nível, dependendo apenas da confiança entre os fabricantes (fabricantes maliciosos que sejam considerados confiáveis não são identificados pelo protocolo). A Figura [1](#page-16-0) mostra um diagrama de blocos de como a comunicação ocorre dentro do protocolo.

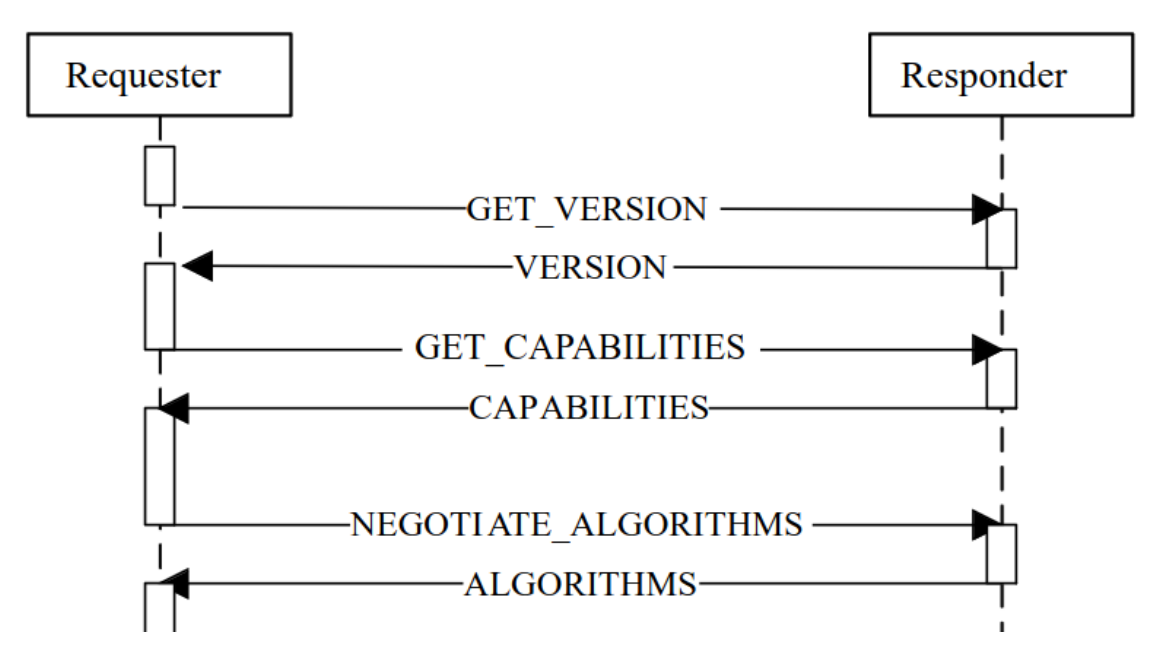

<span id="page-16-0"></span>Figura 1 – Modelo de comunicação do SPDM

### <span id="page-17-0"></span>2.2 RISC-V

O *Reduced Instruction Set Computing* ou simplesmente RISC-V é uma arquitetura de conjunto de instruções para propósito geral, desenvolvido primariamente na Universidade de Berkeley no departamento de Computação, de uso livre e aberto, ou seja, uma arquitetura no qual não se precisa pagar royalties. A escolha desta arquitetura se deu exatamente por este motivo, uso aberto com código disponível que permite modificações caso seja necessário. Além disso, existem várias implementação de Kernel Linux para esta arquitetura, assim como *bootloaders* que podem ser aproveitados para acelerar a etapa de prototipação e evitar inércia inicial. Dificuldades sobre manipulação de uma nova arquitetura foram planejadas, porém não impactaram o projeto.

O processador escolhido não foi prototipado do zero, pois encontramos na pesquisa inicial a plataforma LiteX. Partindo de uma linguagem de descrição (e.g. Verilog) ou até mesmo de Python, a LiteX permite personalizar a geração dos componentes de hardware. Como exemplo, é possível personalizar desde o número de núcleos computacionais, como o barramento será organizado ou até mesmo como a memória *cache* será organizada. O *framework* gera componentes sintetizáveis em RTL, que podem ser alimentados em qualquer ferramenta de síntese que suporte descrições em Verilog

Um dos desafios presentes decorrido do campo de hardware passa pela escolha de um processador de implementação aberta, cujo foi escolhido uma implementação de RISC-V, no qual se tenha a possibilidade de realizar alterações em seu código fonte, o processador também deve ser capaz de suportar um Kernel Linux. A primeiro momento, a plataforma LiteX [\(KERMARREC et al.,](#page-71-8) [2020\)](#page-71-8) é adequada, visto que a mesma fornece modos de modificação, ao fornecer periféricos compatíveis dentro da própria plataforma, além disto, a plataforma fornece como partir de casos base de processadores, tais como o Ariane ou o Rocket Chip [\(ASANOVIć et al.,](#page-71-9) [2016\)](#page-71-9), no qual ao final de sua sintetização é entregado como resultado uma implementação em Verilog do processador escolhido com as modificações desejadas, ou seja, juntamente com os periféricos escolhidos.

Ao se considerar o objetivo deste trabalho, implementar o protocolo SPDM em um hardware dedicado, um SoC, foi utilizada a plataforma LiteX. Esta biblioteca foi escolhida, em detrimento de outras como a Chipyard, devido a possuir suporte a FPGA da Nexys 4 DDR (diferentemente de outras plataformas como a Chipyard), isto acaba por realizar uma retirada da inércia de prototipação de modo a retirar a necessidade de se construir um modelo da FPGA dentro da LiteX, de modo que não houveram perdas, isto pois, a LiteX, assim como a Chipyard, possuem periféricos desejáveis, a saber, a capacidade de comunicação serial e a placa de rede Ethernet, logo, há um ganho consideravelmente maior ao se utilizar a LiteX. Com a plataforma de protipação escolhida, o processador foi o passo seguinte, dentre os quais o Rocket Chip acabou por ser selecionado, pois, além de ser uma implementação aberta de Risc-V, possui um bom suporte dado pela comunidade,

de modo que este processador possui fácil compatiblidade com o QEMU, logo, isto acaba por ajudar no momento de testes em ambiente emulado, sendo assim, o Rocket Chip foi selecionado e construído dentro da plataforma LiteX juntamente com os periféricos.

## <span id="page-19-0"></span>3 Método do trabalho

Escolhido adequadamente o processador, nos deparamos com a escolha dos periféricos de teste. Apesar da prova de conceito poder ser realizada com qualquer periférico, selecionamos uma placa de rede Ethernet devido a popularidade de tal periférico em roteadores, sistemas embarcados e dispositivos IoT (nota-se que não há diferença relevante entre uma placa de rede cabeada e sem fio do ponto de vista de comunicação com o processador). Os requisitos que limitaram nossa busca foram: deve ter código aberto e livre, quando sintetizada, deve caber em uma placa FPGA NEXYS 4 da Xilinx, e sua pinagem deve ser realizada de tal modo em que há a possibilidade de depuração com o uso de pinos de propósito geral. Um outro ponto a se destacar se refere ao cuidado de que deve se ter memória disponível não apenas para os componentes físicos, mas também para o sistema operacional.

Em relação ao sistema operacional, escolhemos um Kernel Linux construído a partir de uma implementação da plataforma *Buildroot* [\(BUILDROOT-DOCS,](#page-71-10) [2020\)](#page-71-10), pois já possui as características necessárias para o seu uso, como o endereçamento de periféricos e o suporte do *bootloader* OpenSBI [\(OPENSBI,](#page-71-11) [2020\)](#page-71-11). Em primeiro momento, o Kernel Linux foi executado em ambiente simulado, utilizando o QEMU [\(QEMU,](#page-71-12) [2020\)](#page-71-12) para se garantir funcionalmente que as configurações do Kernel foram realizadas de maneira correta, especialmente no que se refere ao uso do SPDM. Uma parte relevante deste trabalho se refere a análise de periféricos com implementação não-segura, que foram escolhidos igualmente de acordo com a disponibilidade de implementações abertas e livres para que possam ser analisados internamente.

## <span id="page-20-0"></span>4 Especificação de Requisitos

Um dos maiores problemas quando se trata de uma especificação são os requisitos necessários para o correto funcionamento da implementação. Deste modo, elencamos alguns destes requisitos. O primeiro destes, refere-se a velocidade de processamento do SPDM: uma prova de conceito implementada em um dispositivo físico deve ser de tal modo que seja possível visualizar o correto funcionamento do dispositivo. Deste modo, identificamos a necessidade de comunicação serial com elementos visuais para identificação do protocolo, sejam estes valores numéricos de códigos de resposta ou simplesmente demonstrações de inicialização.

O dispositivo físico deve ser implementado em uma FPGA, portanto a memória disponível deve ser suficiente, ou seja, a memória deve conter a implementação física sintetizada a partir de uma descrição em Verilog e igualmente um Kernel Linux com seu respectivo *bootloader* para inicialização do sistema operacional. Os periféricos que forem acoplados na implementação devem ser de código libre e aberto, funcionais para suas respectivas características. Questões de segurança nesta etapa serão desenvolvidas pelo próprio protocolo do SPDM, não havendo a necessidade de maior atenção.

Resumidamente, os requisitos levantados são a implementação de toda plataforma disponível de forma livre e aberta, com o suporte aos periféricos e sistema operacional escolhidos, e cuja síntese seja suportada na placa disponível para testes. Não há *stakeholders* pois trata-se de uma prova de conceito. A derivação de pesquisa recai na hipótese de que o protocolo SPDM provê segurança no nível de barramento com uma sobrecarga no *firmware* (dispositivo) e no software (*bootloader* e sistema operacional) aceitável.

## <span id="page-21-0"></span>5 Desenvolvimento do Trabalho

### <span id="page-21-1"></span>5.1 Tecnologias Utilizadas

#### <span id="page-21-2"></span>5.1.1 Construção inicial do SoC

Definido o objetivo de se construir um *System on Chip* (SoC) com a execução do SPDM em um hardware, pode-se separar as tecnologias utilizadas em duas categorias distintas: hardware e software.

Em relação ao hardware será utilizado uma FPGA da Digilent, a Nexys 4 DDR. Esta placa conta com um FPGA e uma memória de 128 MiB utilizada para armazenar os conteúdos de desenvolvimento do hardware, o que inclui a implementação física do processador e de seus periféricos como placa de rede Ethernet e comunicação serial. A descrição do hardware, escrita em linguagem Verilog, foi gerada pela plataforma de prototipação "LiteX", uma plataforma *open source* capaz de gerar um processador do tipo "Rocket Chip"com uma placa de rede Ethernet funcional, e adaptada às necessidades do projeto. Em relação ao software, utilizamos as ferramentas: QEMU, *Buildroot* e OpenSBI. As duas primeiras ferramentas são responsáveis por gerar o sistema de arquivos e o Kernel Linux, ou seja, o sistema operacional do SoC.

A arquitetura Risc-V devido a sua natureza aberta, acaba por possuir variações na sua arquitetura que alteram o momento de compilação de um software [\(THE. . .](#page-72-2) , [2017\)](#page-72-2), isto é realizado na compilação através das *flags* -mabi e -march, por exemplo, existem as variações de arquitetura (march/mabi) rv64imac/lp64 e a rv64imafdc/lp64d, ou seja, a *flag* de -march controla conjunto de instruções de usuário com os registradores que estão disponíveis e a *flag* -mabi controla a chamada de funções, isto é, o mapeamento de chamadas para certos registradores, assim, este sistema operacional deve ser compatível com o conjunto de instruções do processador escolhido, que no caso é a combinação de rv64imac/lp64 (march/mabi), logo, para se garantir que as configurações adequadas estão sendo aplicadas, utiliza-se o software gerado pelo *Buildroot* no QEMU, um ambiente emulado do hardware que foi construído pela LiteX, de modo que o desenvolvimento de hardware e software podem ser paralelizados. Assim, com o sistema operacional em pleno funcionamento é natural que se precise de um *bootloader* para realizar o carregamento inicial das configurações do Kernel. Utilizamos a OpenSBI para compilar o *bootloader* com as informações necessárias do processador, por exemplo, a árvore de periféricos que implementamos (*Device Tree*).

Por fim, utilizamos o software comercial da Xilinx, o Vivado. Este software é um sintetizador de hardware que gera o *bitstream* necessário para configuração do FPGA a partir da descrição Verilog. Todas nossas modficações foram aplicadas nesta etapa, ou seja, após a geração de código da LiteX e antes da síntese pelo Vivado. Além da síntese, o Vivado traz um programador que é capaz de configurar a placa física escolhida para prototipação.

### <span id="page-22-0"></span>5.2 Projeto e Implementação Inicial

#### <span id="page-22-1"></span>5.2.1 Construção do compilador

Todo o seguinte trabalho foi construído baseado na arquitetura RISC-V. No entanto, como os computadores de trabalho são de arquitetura x86\_64, usamos a técnica de "cross compiler", ou seja, um compilador que executa em uma máquina x86\_64, porém gera código objeto para a arquitetura RISC-V.

O compilador utilizado foi o RISC-V GNU Toolchain [\(RISC-V. . .](#page-71-13) , [2023\)](#page-71-13). A ferramenta possui pré requisitos de algumas bibliotecas quando se utiliza o sistema operacional Ubuntu, que podem ser instaladas da seguinte maneira:

sudo apt-get install autoconf automake autotools-dev curl python3 python3-pip libmpc-dev libmpfr-dev libgmp-dev gawk build-essential bison flex texinfo gperf libtool patchutils bc zlib1g-dev libexpat-dev ninja-build git cmake libglib2.0-dev

Com os pré requisitos instalados é possível instalar o compilador para o sistema operacional Ubuntu. Começamos com download a partir de seu repositório GitHub em sua versão 2023.06.09, assim, para manter a compatibilidade (devido as mudanças que podem ocorrer em um repositório *open source* pode ocorrer de haver variações no modo em que ocorre a compilação) com o momento em que este trabalho foi realizado:

```
$ mkdir riscv
$ cd riscv
$ git clone https://github.com/riscv/riscv-gnu-toolchain
$ git checkout tags/2023.06.09
```
Com o repositório baixado, pode-se configurar o mesmo dentro do caminho riscv/riscv-gnu-toolchain. A configuração escolhida permite que o compilador gerado tenha suporte a uma série de combinações de arquiteturas e ABIs (*Application Binary Interface*) definidas por padrão e ainda adicionamos suporte a dois tipos de bibliotecas, a saber a "Newlib"e a "Linux", representadas por riscv64-unknown-elf- e riscv64-unknown-linux-gnu-. A primeira é utilizada para compilações em *bare metal*

(sem suporte de sistema operacional), como no caso dos binários do SoC, e a segunda para compilações de códigos que assumes a presença de um sistema operacional, como o Kernel Linux e o *bootloader*.

Para o suporte à biblioteca "Newlib", cujos binários ficarão no caminho /opt/riscv/ definido pela *flag* --prefix", usamos os seguintes parâmetros:

```
$ ./configure --prefix=/opt/riscv --enable-multilib
$ make
```
Caso se deseje ver se o resultado da instalação foi bem sucedido, basta ir para o caminho /opt/riscv/bin e executar os seguintes comandos:

```
./riscv64-unknown-elf-gcc --verbose
./riscv64-unknown-elf-gcc --print-multi-lib
```
O primeiro mostra as configurações utilizadas e o segundo mostra as combinações de arquiteturas e ABIs disponíveis como descrito anteriormente. Os resultados devem ser esperados como na seguinte figura [2:](#page-23-0)

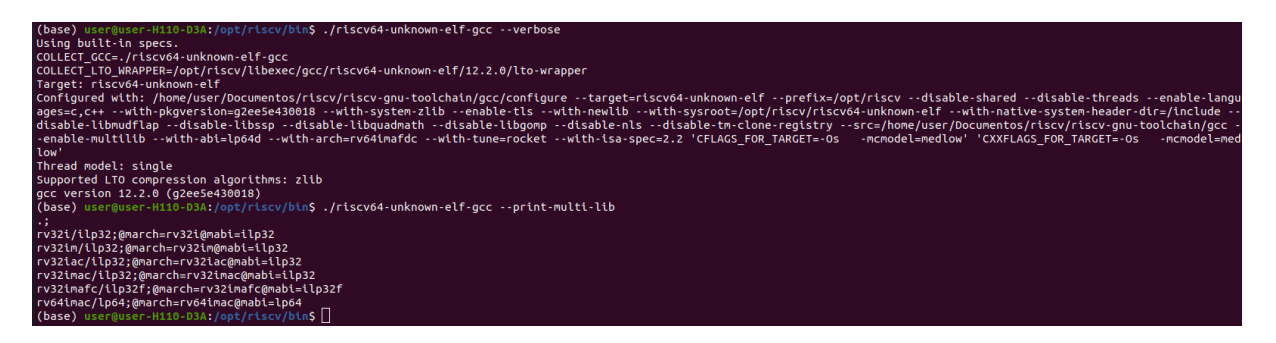

Figura 2 – Flags de compilação com a biblioteca Newlib

<span id="page-23-0"></span>Em seguida, a configuração para a biblioteca "Linux", no qual segue o mesmo padrão da configuração anterior:

```
$ ./configure --prefix=/opt/riscv --enable-multilib
$ make linux
```
O resultado é como na Figura [3:](#page-24-0)

#### <span id="page-23-1"></span>5.2.2 Construção do sistema operacional e do bootloader

Para utilização do SoC, é necessário a construção do sistema operacional que o mesmo irá executar. Este sistema é um Kernel Linux com operações básicas disponíveis,

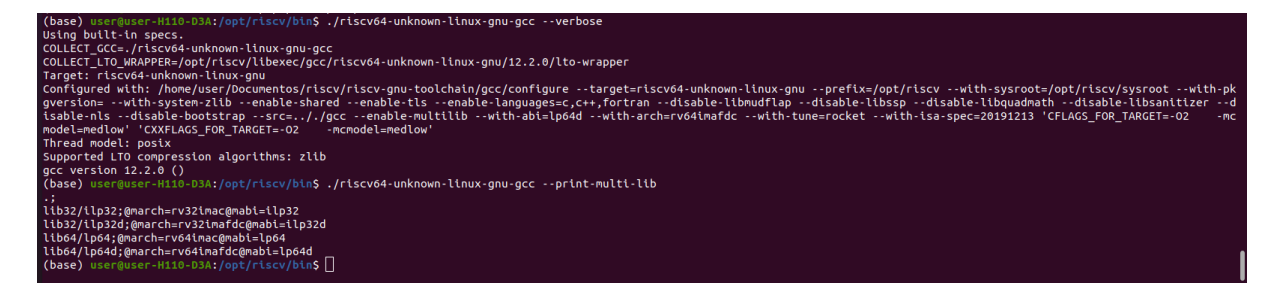

<span id="page-24-0"></span>Figura 3 – Flags de compilação com a biblioteca Linux

construído em duas partes: uma realizada na plataforma para sistemas embarcados *Buildroot*, que irá construir a imagem do Kernel em si, e a outrana plataforma *BusyBox* que gera o sistema de arquivos. O *bootloader* será compilado externamente.

Começamos com a construção do sistema de arquivos. A plataforma LiteX já possui configurações padrões que inclui os *drivers* da placa de rede e as configurações necessárias para gerar o sistema de arquivos. Optamos por aceitar as configurações padrões após análise, portanto bastou gerar o initramfs dentro do *BusyBox*, ou seja, o sistema de arquivos temporário utilizado para inicialização do sistema. O *BusyBox* utilizado foi a versão 1.33.2 e sua instalação inicial pode ser realizada com os comandos abaixo. Deve-se atentar para o uso das configurações corretas, que estão codificadas no arquivo disponível no GitHub, no caminho configs/busybox-1.33.2.

- \$ curl https://busybox.net/downloads/busybox-1.33.2.tar.bz2 | tar xfj -
- \$ cp configs/busybox-1.33.2/.config busybox-1.33.2/.config
- \$ cd busybox-1.33.2

```
$ make CROSS_COMPILE=/opt/riscv/bin/riscv64-unknown-linux-gnu-
```
Com as configurações corretas aplicadas sobre o *BusyBox*, o sistema de arquivos pode ser gerado. Os comandos necessários para o gerar podem ser sumarizados no seguinte bloco de comandos:

```
$ mkdir initramfs
$ pushd initramfs
$ mkdir -p bin sbin lib etc dev home proc sys tmp mnt nfs root \
usr/bin usr/sbin usr/lib
$ cp ../busybox-1.33.2/busybox bin/
$ ln -s bin/busybox ./init
$ cat > etc/inittab <<- "EOT"
::sysinit:/bin/busybox mount -t proc proc /proc
::sysinit:/bin/busybox mount -t devtmpfs devtmpfs /dev
::sysinit:/bin/busybox mount -t tmpfs tmpfs /tmp
```

```
::sysinit:/bin/busybox mount -t sysfs sysfs /sys
::sysinit:/bin/busybox --install -s
/dev/console::sysinit:-/bin/ash
$ EOT
$ fakeroot <<- "EOT"
$ find . | cpio -H newc -o > ../initramfs.cpio
$ EOT
$ popd
```
Ainda dentro do *BusyBox*, deve-se já configurar o Kernel Linux. Apesar do Kernel em si ser construído apenas dentro do *Buildroot*, estas configurações são realizadas no *BusyBox* e posteriormente serão importadas para o *Buildroot*, portanto não há duplicidade de trabalho nesta etapa. As configurações podem ser importadas do repositório GitHub, no caminho configs/busybox-1.33.2/linux/.config. Este arquivo .config deve ser colocado dentro do caminho busybox-1.33.2/linux, com a atenção de que uma configuração específica que deve ser alterada devido a um caminho do sistema de arquivos onde está o initramfs construído anteriormente. Dentro do .config deve-se alterar:

#### CONFIG\_INITRAMFS\_SOURCE="PATH/TO/busybox-1.33.2/initramfs.cpio"

Com o sistema de arquivos construído e já configurado, a próxima etapa consiste em construir a imagem inicial do Kernel, que será carregada na memória RAM do SoC para ser executada. Com a utilização do *Buildroot* o mesmo deve ser configurado de modo que as configurações do Kernel sejam aquelas criadas na etapa anterior pelo *BusyBox*, o que inclui o sistema de arquivos gerado juntamente com a utilização dos *drivers* da LiteX. O *Buildroot* foi construído com sua versão de 2023.05.1 através da seguinte série de comandos:

```
$ mkdir buildroot_riscv64
$ cd buildroot_riscv64
$ wget https://git.busybox.net/buildroot/snapshot/buildroot-2023.05.1.tar.bz2
$ tar -xjf buildroot-2023.05.1.tar.bz2
$ cd buildroot-2023.05.1
```
O *Buildroot* funciona com um esquema similar do *BusyBox*, ou seja, se utiliza de arquivos de configuração para construir o Kernel corretamente. As configurações devem ser importadas para evitar quaisquer erros e algumas destas configurações devem ser atentadas pois também dependem de outros arquivos.

qemu\_riscv64\_virt\_defconfig" BR2 LINUX KERNEL CUSTOM CONFIG FILE="PATH/TO/busybox-1.33.2/linux/.config" BR2 PACKAGE BUSYBOX CONFIG="PATH/TO/busybox-1.33.2/.config" BR2\_LINUX\_KERNEL\_CUSTOM\_DTS\_PATH="PATH/TO/nexys4ddr.dts"

Por fim, a última peça de software necessário para utilização do SoC é o *bootloader*. Neste caso foi utilizado o OpenSBI 0.8 [\(OPENSBI,](#page-71-11) [2020\)](#page-71-11) devido a sua vasta documentação e utilização dentro dos ambientes de RISC-V. O *bootloader* é construído com a seguinte série de comandos:

\$ git clone https://github.com/litex-hub/opensbi

- \$ cd opensbi
- \$ git checkout 84c6dc17f7d41c5c02760a5533d7268b57369837
- \$ export PATH=\$PATH:/opt/riscv/bin
- \$ make CROSS\_COMPILE=riscv64-unknown-linux-gnu- PLATFORM=generic \ FW\_FDT\_PATH=PATH/TO/nexys4ddr.dtb FW\_JUMP\_FDT\_ADDR=0x82400000

O binário do *bootloader* da OpenSBI se encontrará no caminho /opensbi/build/platform/ generic/firmware/fw\_jump.bin.

#### <span id="page-26-0"></span>5.2.3 Construção inicial do hardware

A plataforma LiteX funciona como uma intermediária entre diversas bibliotecas como a Migen, no qual permite a descrição de um *hardware* em uma linguagem de alto nível, como Python e a partir deste script gera arquivos de Verilog com o SoC, a Migen foi integrada junto a diversos processadores, bibliotecas de software, periféricos e FPGAs de modo que ao se utilizar os comandos implementados pela LiteX é possível passar pelos passos intermediários destas bibliotecas e gerar um SoC funcional diretamente, logo, se retira a inércia inicial destas bibliotecas. Assimm, o seguinte comando foi utilizado para gerar o código fonte necessário para o *hardware*:

digilent nexys4ddr.py --build --cpu-type rocket --cpu-variant linux --sys-clk-freq 50e6 --with-ethernet --with-sdcard

Cada chave no comando utilizado para geração do SoC possui um significado e é indispensável para o objetivo deste trabalho. A tabela abaixo sumariza cada uma das chaves.

| -build             | Constrói o binário para ser       |
|--------------------|-----------------------------------|
|                    | utilizado na FPGA                 |
| -cpu-type rocket   | Indica qual o processador será    |
|                    | utilizado, neste trabalho é       |
|                    | utilizado o processador Rocket    |
|                    | Chip                              |
| -cpu-variant linux | Indica qual a variante do         |
|                    | processador será utilizado, neste |
|                    | trabalho é utilizado a variante   |
|                    | linux                             |
| -sys-clk-freq 50e6 | Indica qual a frequência será     |
|                    | utilizada no processador (em Hz)  |
| -with-ethernet     | Indica que o periférico placa de  |
|                    | rede Ethernet deve estar          |
|                    | disponível no SoC                 |
| -with-sdcard       | Indica que o SoC deve ter         |
|                    | suporte a cartão de SD (caso seja |
|                    | necessário utilizar mais memória  |
|                    | do que a disponível na placa)     |

<span id="page-27-0"></span>Quadro 1 – Comando de construção do SoC.

Este comando, quando utilizado dentro do ambiente da plataforma, gera os códigos em Verilog do processador, da placa Ethernet e da comunicação serial. Devido ao uso da chave (*flag*) –build, a descrição em Verilog será sintetizada em um binário (*bitstream* capaz de configurara FPGA. Este binário será descartado pois ainda não implementamos nossas modificações referentes a este trabalho, em especial as modificações necessárias para os testes com a placa de rede Ethernet.

O esquema em diagrama de blocos do SoC pode ser visto na seguinte Figura [4,](#page-28-0) na qual é possível observar como é realizada a comunicação do SoC com o mundo externo através do bloco de UART/Serial, e como o processador Rocket interage com os dispositivos de memória e com os periféricos como a placa Ethernet:

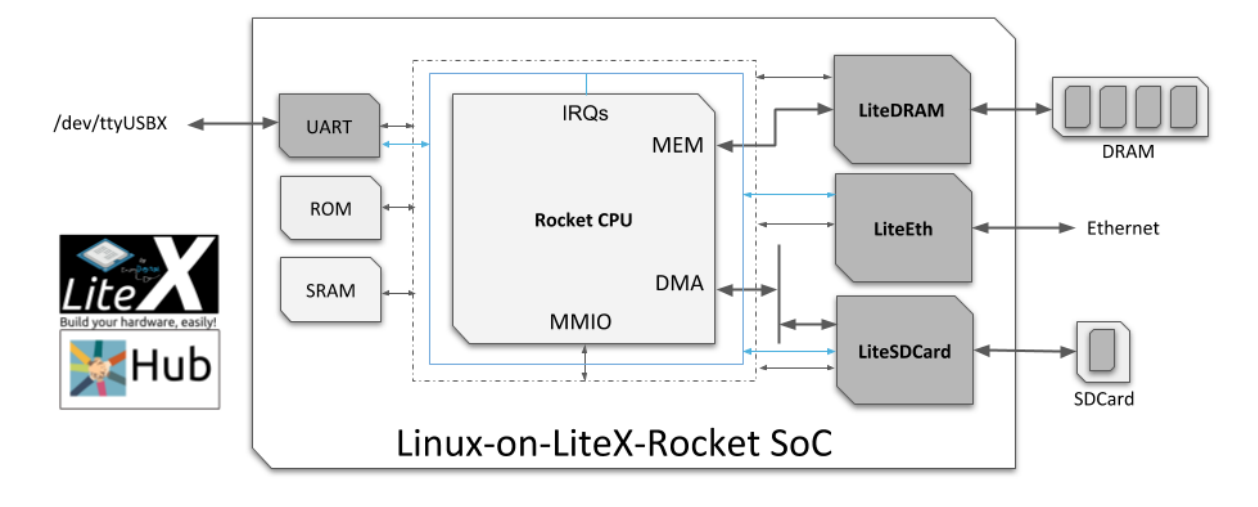

<span id="page-28-0"></span>Figura 4 – Esquema em blocos do SoC. [\(LINUX. . .](#page-71-0) , [2023\)](#page-71-0)

#### <span id="page-28-2"></span>5.2.4 Inicialização do Kernel Linux no SoC

Com o hardware construído e juntamente com todos as partes do software: sistema operacional, *bootloader* e sistema de arquivos initramfs, a inicialização do sistema Kernel Linux pode ser executada. Para isso, é necessário carregar os arquivos criados anteriormente (Image, rootfs.cpio e fw\_jump.bin) em uma região específica da memória do SoC, descrita por um arquivo JSON (*JavaScript Object Notation*), contendo o nome do arquivo e o endereço na memória onde deve ser carregado. A notação do arquivo pode ser vista na Figura [5.](#page-28-1)

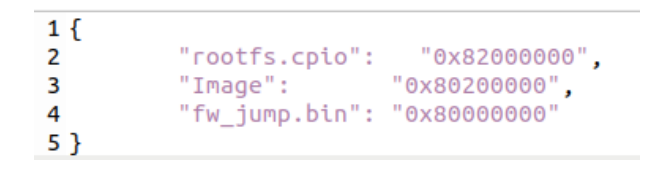

<span id="page-28-1"></span>Figura 5 – Arquivo JSON para inicialização do sistema

Para realizar a carga dos arquivos, deve-se atentar a porta serial no qual a FPGA está conectada (já configurada com o processador e periféricos gerados) e utilizar o seguinte comando em um terminal do Ubuntu junto com o caminho onde se encontram os arquivos boot.json, Image, fw\_jump.bin e rootfs.cpio:

```
litex term /dev/ttyUSB1 --images=/PATH/TO/boot.json
```
O sistema operacional será executado e o resultado é como na Figura [37.](#page-70-0)

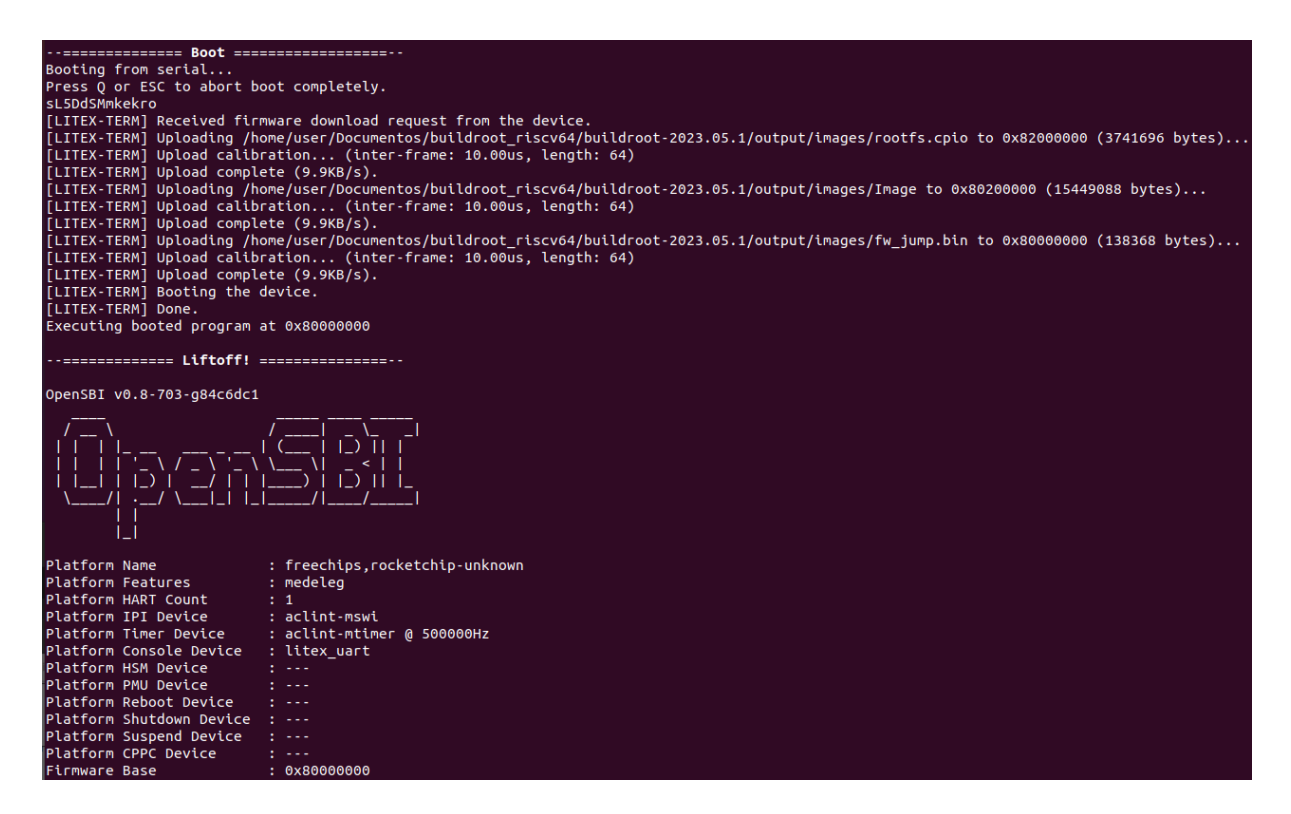

Figura 6 – Sistema Operacional em execução

#### <span id="page-29-1"></span><span id="page-29-0"></span>5.2.5 LibSPDM

A LibSPDM é uma biblioteca de código aberto que fornece uma API, construída com base nas especificações do protocolo SPDM [\(DTMF,](#page-71-2) [2022\)](#page-71-2), que entrega meios de se construir *requesters* e *responders*, isto é, componentes que podem se utilizar do protocolo SPDM para serem capazes de se comunicar entre si com a devida autenticação. Neste trabalho, será utilizada a LibSPDM para que a BIOS do SoC, construída na seção anterior, possa se comunicar com os periféricos e componente de software.

O primeiro caso de SPDM construído será referente a BIOS do SoC. A LibSPDM deve ser compilada em código objeto para então ser adicionada juntamente com o código objeto da própria BIOS e então as funções da biblioteca da LibSPDM podem ser utilizadas pela BIOS. Este processo inicial da compilação da LibSPDM em código objeto é realizado somente uma vez, já que estes mesmos códigos podem ser utilizados pelo *driver* da placa de rede Ethernet. Usamos a versão 2.3 da biblioteca LibSPDM, o que corresponde a definição 1.2.1 do protocolo SPDM, diretamente do repositório Git. Segue as linhas de comando utilizadas:

```
git clone https://github.com/DMTF/libspdm.git
cd libspdm
git switch release-2.3
git submodule update --init --recursive
```
Após a obtenção da biblioteca e dos módulos necessários, é necessário configurar a mesma antes de realizar qualquer tipo de compilação. Essencialmente deve-se modificar dois pontos da biblioteca: o primeiro são as configurações da mbedtls, uma biblioteca está incluída na libspdm por fornecer uma implementação do protocolo TLS, e o segundo diretamente em uma função da mbedtls para evitar um conflito de dupla declaração de função.

Primeiramente, as configurações da mbedtls devem ser aplicadas. Para isto devese modificar o arquivo em libspdm/os\_stub/mbedtlslib/include/mbedtls/config.h (disponibilizado em Git de forma aberta). Este arquivo rege todas as configurações da biblioteca mbedtls, desde o uso de memória, declarações de funções e até mesmo algoritmos que podem ser utilizados na cifração. As configurações utilizadas neste trabalho podem ser vistas nas seguintes tabelas, onde estão descritas não apenas as configurações que foram alteradas do estado padrão (sejam adicionadas ou retiradas), como também uma breve descrição de cada característica usada:

| Configuração retirada       | Função                            |
|-----------------------------|-----------------------------------|
| $\#$ define                 | O compilador tem suporte a        |
| MBEDTLS_HAVE_ASM            | asm()                             |
| define MBEDTLS_HAVE_TIME    | Sistema possui a função time() e  |
|                             | time.h                            |
| define                      | Sistema possui a função time(),   |
| MBEDTLS_HAVE_TIME_DATE      | time.h e suporte a função         |
|                             | $m$ bedtls_platform_gmtime_r().   |
|                             | Foi retirada devido a necessidade |
|                             | de tempo.                         |
| define MBEDTLS_FS_IO        | Ativa funções que usam o          |
|                             | sistema de arquivo.               |
| define MBEDTLS_SELF_TEST    | Ativa as funções de check.        |
| define                      | Ativa a função                    |
| MBEDTLS SSL RECORD-         | mbedtls_ssl_check_record()        |
| $_C$ HECKING                | para checar a autenticidade de    |
|                             | um registro.                      |
| define MBEDTLS_SSL_CONTEXT- | Ativa a serialização das funções  |
| SERIALIZATION               | do TLS, o que aumenta o           |
|                             | consumo de RAM.                   |
| define                      | Ativa a função de                 |
| MBEDTLS_SSL_KEEP_PEER-      | mbedtls_ssl_get_peer_cert() o     |
| _CERTIFICATE                | que permite a avaliação dos       |
|                             | certificados, porém, há um gasto  |
|                             | considerável de RAM.              |
| define MBEDTLS_AESNI_C      | Ativa suporte para instruções     |
|                             | AES-NI em x86-64.                 |
| define MBEDTLS_NET_C        | Ativa o TCP/UDP em conexões       |
|                             | Ipv4 e Ipv6.                      |
| define MBEDTLS_PADLOCK_C    | Ativa suporte para VIA Padlock    |
|                             | no x86.                           |
| define MBEDTLS_PSA_CRYPTO_C | Ativa a API da "Platform          |
|                             | Security Architecture             |
|                             | cryptography".                    |
| define MBEDTLS_PSA_CRYPTO-  | Ativa o suporte ao elemento de    |
| STORAGE C                   | segurança da "Platform Security"  |
|                             | Architecture cryptography".       |

<span id="page-31-0"></span>Quadro 2 – Configurações e Funções da LibSPDM - 1.

| Configuração retirada       | Função                            |
|-----------------------------|-----------------------------------|
| define                      | Ativa a guarda de chaves          |
| MBEDTLS_PSA_ITS_FILE_C      | persistentes na "Platform         |
|                             | Security Architecture             |
|                             | cryptography".                    |
| define MBEDTLS_TIMING_C     | Ativa a interface de tempo.       |
| define MBEDTLS_PLATFORM-    | Ativa para deixar o mbedtls dar   |
| VSNPRINTF ALT               | suporte a função na camada de     |
|                             | abstração.                        |
| define MBEDTLS_PLATFORM_NV- | Permite a alteração da            |
| _SEED_ALT                   | implementação de uma função de    |
|                             | base.                             |
| define MBEDTLS_PLATFORM-    | Permite a alteração da            |
| _SETUP_TEARDOWN_ALT         | implementação de uma função de    |
|                             | base.                             |
| define                      | Permite o uso da mbed tls sem     |
| MBEDTLS_TEST_NULL_ENTROPY   | qualquer tipo de fonte de         |
|                             | entropia.                         |
| define                      | Permite a biblioteca mudar o      |
| MBEDTLS_SSL_HW_RECORD_ACCEL | fluxo de execução para aceleração |
|                             | do hardware.                      |
| define MBEDTLS_MEMORY-      | Ativa a alocação de memória       |
| _BUFFER_ALLOC_C             | para o buffer.                    |
| define MBEDTLS_PLATFORM-    | Permite o uso da implementação    |
| ZEROIZE_ALT                 | alternativa da função             |
|                             | mbedtls_platform_zeroize().       |

<span id="page-32-0"></span>Quadro 3 – Configurações e Funções da LibSPDM - 2.

| Configuração adicionada     | Função                            |
|-----------------------------|-----------------------------------|
| define                      | Sem suporte para divisões         |
| MBEDTLS_NO_UDBL_DIVISION    | inteiras com o dobro do tamanho   |
|                             | (64 bits em uma plataforma de 32  |
|                             | bits).                            |
| define                      | Permite alocação de memória.      |
| MBEDTLS_PLATFORM_MEMORY     |                                   |
| define MBEDTLS_PLATFORM_NO- | Desativa o uso de funções padrão  |
| _STD_FUNCTIONS              | na camada de plataforma.          |
| define MBEDTLS PLATFORM-    | Permite o uso de implementação    |
| _FPRINTF_ALT                | alternativa de uma função.        |
| define                      | Permite o uso de implementação    |
| MBEDTLS_PLATFORM_PRINTF_ALT | alternativa de uma função.        |
| define MBEDTLS_PLATFORM-    | Permite o uso de implementação    |
| _SNPRINTF_ALT               | alternativa de uma função.        |
| define                      | Desativa o uso de funções de      |
| MBEDTLS_NO_PLATFORM_ENTROPY | entropia integradas.              |
| define MBEDTLS_TLS_DEFAULT- | Permite a utilização da função de |
| _ALLOW_SHA1_IN_KEY          | hash SHA1 no handshake do         |
| EXCHANGE                    | TLS 1.2.                          |

<span id="page-33-0"></span>Quadro 4 – Configurações e Funções da LibSPDM - 3.

| Configuração adicionada     | Função                            |
|-----------------------------|-----------------------------------|
| define                      | Ativa o modo CBC (Cipher Block    |
| MBEDTLS_CIPHER_MODE_CBC     | Chaining) para cifras simétricas. |
| define                      | Ativa o modo CFB (Cipher          |
| MBEDTLS_CIPHER_MODE_CFB     | Feedback Chaining) para cifras    |
|                             | simétricas.                       |
| define                      | Ativa o modo CTR (Counter         |
| MBEDTLS CIPHER MODE CTR     | Block Cipher) para cifras         |
|                             | simétricas.                       |
| define                      | Ativa o modo OFB (Output          |
| MBEDTLS CIPHER MODE OFB     | Feedback mode) para cifras        |
|                             | simétricas.                       |
| define                      | Ativa o modo "Xor-encrypt-Xor     |
| MBEDTLS CIPHER MODE XTS     | com XTS (ciphertext stealing      |
|                             | mode) para o AES.                 |
| define MBEDTLS CIPHER-      | Adiciona suporte para modos       |
| PADDING PKCS7               | específicos de padding na camada  |
|                             | de cifração.                      |
| define MBEDTLS CIPHER-      | Adiciona suporte para modos       |
| PADDING ONE AND ZEROS       | específicos de padding na camada  |
|                             | de cifração.                      |
| define MBEDTLS CIPHER-      | Adiciona suporte para modos       |
| _PADDING_ZEROS_AND_LEN      | específicos de padding na camada  |
|                             | de cifração.                      |
| define MBEDTLS CIPHER-      | Adiciona suporte para modos       |
| _PADDING_ZEROS              | específicos de padding na camada  |
|                             | de cifração.                      |
| define MBEDTLS_REMOVE_ARC4- | Remove o uso do algoritmo RC4     |
| CIPHERSUITES                | por padrão no TLS/SSL.            |
| define MBEDTLS_REMOVE 3DES- | Remove o uso do algoritmo 3DES    |
| CIPHERSUITES                | por padrão no TLS/SSL.            |

<span id="page-34-0"></span>Quadro 5 – Configurações e Funções da LibSPDM - 4.

| Configuração adicionada     | Função                             |
|-----------------------------|------------------------------------|
| define                      | Ativa ECDSA (RFC 6979)             |
| MBEDTLS_ECDSA_DETERMINISTIC | determinístico.                    |
| define MBEDTLS_ECP_DP-      | Ativa curvas elípticas específicas |
| _SECP192R1_ENABLED          | com o módulo de curvas elípticas.  |
| define MBEDTLS ECP DP-      | Ativa curvas elípticas específicas |
| _SECP224R1_ENABLED          | com o módulo de curvas elípticas.  |
| define MBEDTLS ECP DP-      | Ativa curvas elípticas específicas |
| _SECP192K1_ENABLED          | com o módulo de curvas elípticas.  |
| define MBEDTLS_ECP_DP-      | Ativa curvas elípticas específicas |
| _SECP224K1_ENABLED          | com o módulo de curvas elípticas.  |
| define MBEDTLS_ECP_DP-      | Ativa curvas elípticas específicas |
| SECP256K1 ENABLED           | com o módulo de curvas elípticas.  |
| define MBEDTLS_ECP_DP-      | Ativa curvas elípticas específicas |
| BP256R1 ENABLED             | com o módulo de curvas elípticas.  |
| define MBEDTLS ECP DP-      | Ativa curvas elípticas específicas |
| _BP384R1_ENABLED            | com o módulo de curvas elípticas.  |
| define MBEDTLS_ECP_DP-      | Ativa curvas elípticas específicas |
| _BP512R1_ENABLED            | com o módulo de curvas elípticas.  |

<span id="page-35-0"></span>Quadro 6 – Configurações e Funções da LibSPDM - 5.
| Configuração adicionada     | Função                           |
|-----------------------------|----------------------------------|
| define                      | Ativa o ciphersuite mode baseado |
| MBEDTLS_KEY_EXCHANGE_PSK-   | em PSK no TLS/SSL.               |
| ENABLED                     |                                  |
| define                      | Ativa o ciphersuite mode baseado |
| MBEDTLS_KEY_EXCHANGE-       | em DHE-PSK no TLS/SSL.           |
| _DHE_PSK_ENABLED            |                                  |
| define MBEDTLS_KEY-         | Ativa o ciphersuite mode baseado |
| _EXCHANGE_ECDHE_PSK_ENABLED | em ECDHE-PSK no TLS/SSL.         |
| define MBEDTLS_KEY-         | Ativa o ciphersuite mode baseado |
| EXCHANGE RSA PSK ENABLED    | em RSA-PSK no TLS/SSL.           |
| define MBEDTLS_KEY-         | Ativa o ciphersuite mode baseado |
| EXCHANGE RSA ENABLED        | em RSA no TLS/SSL.               |
| define MBEDTLS_KEY-         | Ativa o ciphersuite mode baseado |
| EXCHANGE DHE RSA ENABLED    | em DHE-RSA no TLS/SSL.           |
| define MBEDTLS_KEY-         | Ativa o ciphersuite mode baseado |
| _EXCHANGE_ECDHE_RSA_ENABLED | em PSK no TLS/SSL.               |
| define                      | Ativa o ciphersuite mode baseado |
| MBEDTLS_KEY_EXCHANGE_ECDHE- | em PSK no TLS/SSL.               |
| _ECDSA_ENABLED              |                                  |
| define                      | Ativa o ciphersuite mode baseado |
| MBEDTLS_KEY_EXCHANGE_ECDH-  | em PSK no TLS/SSL.               |
| _ECDSA_ENABLED              |                                  |
| define MBEDTLS KEY-         | Ativa o ciphersuite mode baseado |
| EXCHANGE_ECDH_RSA_ENABLED   | em PSK no TLS/SSL.               |

Quadro 7 – Configurações e Funções da LibSPDM - 6.

| Configuração adicionada     | Função                                            |
|-----------------------------|---------------------------------------------------|
| define MBEDTLS_PK_PARSE_EC- | Melhorar o suporte para leitura                   |
| EXTENDED                    | de chaves EC usando variantes                     |
|                             | de SEC1 não permitidas pelo                       |
|                             | RFC 5915 e RFC 5480.                              |
| define                      | Ativa o suporte para chaves                       |
| MBEDTLS_PK_RSA_ALT_SUPPORT  | privadas RSA externas na                          |
|                             | camada PK.                                        |
| define                      | Ativa o envio de mensagens de                     |
| MBEDTLS SSL ALL ALERT-      | alerta em caso de erro                            |
| MESSAGES                    | encontrado como por RFC.                          |
| define MBEDTLS_SSL_ENCRYPT- | Ativa suporte para                                |
| THEN MAC                    | "Encrypt-then-MAC" para o                         |
|                             | RFC7366.                                          |
| define                      | Ativa suporte para o RFC7627,                     |
| MBEDTLS_SSL_EXTENDED-       | hash de sessão e segredo mestre                   |
| MASTER SECRET               | extendido.                                        |
| define                      | Ativa suporte para RFC 7507:                      |
| MBEDTLS SSL FALLBACK SCSV   | Fallback Signaling Cipher Suite                   |
|                             | Value (SCSV), para prevenir                       |
|                             | ataques de downgrade de                           |
|                             | protocolo.                                        |
| define MBEDTLS_SSL_CBC-     | Ativa $1/n-1$ "record"                            |
| _RECORD_SPLITTING           | splitting"para o modo CBC no                      |
|                             | SSLv3 and TLS 1.0.                                |
| define                      | Ativa suporte para renegociação                   |
| MBEDTLS_SSL_RENEGOTIATION   | no TLS.                                           |
| define MBEDTLS_SSL_MAX-     | Ativa o suporte para a extensão                   |
| FRAGMENT_LENGTH             | <b>RFC 6066</b>                                   |
|                             | $"max_{f} \n\\rq\nment_{l} \nend \qquad r\nosSL.$ |
| define                      | Ativa o suporte para o TLS 1.0                    |
| MBEDTLS SSL PROTO TLS1      |                                                   |
| define                      | Ativa o suporte para o TLS 1.1 e                  |
| MBEDTLS_SSL_PROTO_TLS1_1    | DTLS 1.0 se o DTLS estiver                        |
|                             | ativado.                                          |
| define                      | Ativa o suporte para o TLS 1.2 e                  |
| MBEDTLS_SSL_PROTO_TLS1_2    | DTLS 1.2 se o DTLS estiver                        |
|                             | ativado.                                          |

Quadro 8 – Configurações e Funções da LibSPDM - 7.

| Configuração adicionada     | Função                            |
|-----------------------------|-----------------------------------|
| define                      | Ativa suporte para o DTLS         |
| MBEDTLS_SSL_PROTO_DTLS      | (todas as versões disponíveis).   |
| define MBEDTLS SSL ALPN     | Ativa o suporte para o RFC 7301   |
|                             | na "Application Layer Protocol    |
|                             | Negotiation".                     |
| define                      | Ativa o suporte para o            |
| MBEDTLS_SSL_DTLS_ANTI-      | mecanismo anti replay no DTLS.    |
| REPLAY                      |                                   |
| define MBEDTLS_SSL_DTLS-    | Ativa o suporte para o            |
| _HELLO_VERIFY               | "HelloVerifyRequest"nos           |
|                             | servidores DTLS.                  |
| define MBEDTLS SSL DTLS-    | Ativa suporte no lado do servidor |
| CLIENT PORT REUSE           | para requisições que reconectam   |
|                             | na mesma porta.                   |
| define MBEDTLS_SSL_DTLS-    | Ativa suporte para um limite de   |
| BADMAC LIMIT                | registros de MAC ruins.           |
| define                      | Ativa suporte para tickets de     |
| MBEDTLS_SSL_SESSION_TICKETS | sessão em RFC 5077.               |
| define                      | Ativa suporte para exportação de  |
| MBEDTLS_SSL_EXPORT_KEYS     | chave de bloco e segredo mestre.  |
| define MBEDTLS SSL SERVER-  | Ativa o suporte para indicação    |
| _NAME_INDICATION            | de nome de servidor (SNI) RFC     |
|                             | 6066 em SSL.                      |
| define                      | Ativa o suporte para HMAC         |
| MBEDTLS SSL TRUNCATED HMAC  | truncado RFC 6066 em SSL.         |
| define                      | Ativa verificação em tempo de     |
| MBEDTLS_VERSION_FEATURES    | execução de funções do tipo de    |
|                             | tempo de compilação.              |
| define MBEDTLS ARC4 C       | Ativa a cifra de fluxo ARC4.      |
| define MBEDTLS BLOWFISH C   | Ativa a cifra de blocos Blowfish. |
| define MBEDTLS CAMELLIA C   | Ativa a cifra de blocos Camellia. |

Quadro 9 – Configurações e Funções da LibSPDM - 8.

| Configuração adicionada     | Função                             |
|-----------------------------|------------------------------------|
| define MBEDTLS CCM C        | Ativa o contador com o modo        |
|                             | CBC-MAX para blocos de             |
|                             | cifração de 128 bits.              |
| define MBEDTLS_CERTS_C      | Ativa os certificados de teste.    |
| define MBEDTLS_DEBUG_C      | Ativa as funções de debug.         |
| define MBEDTLS DES C        | Ativa o block de cifração DES.     |
| define MBEDTLS_MD5_C        | Ativa o algoritmo de hash MD5.     |
| define MBEDTLS_PKCS5_C      | Ativa as funções de PKCS5.         |
| define MBEDTLS_PKCS12_C     | Ativa as funções de PKCS12.        |
| define MBEDTLS RIPEMD160 C  | Ativa o algoritmo de hash          |
|                             | RIPEMD160.                         |
| define MBEDTLS_SHA1_C       | Ativa o uso do algoritmo da        |
|                             | função de hash SHA1.               |
| define MBEDTLS_SSL_CACHE_C  | Ativa uma implementação            |
|                             | simples do cache do SSL.           |
| define MBEDTLS_SSL_COOKIE_C | Ativa a implementação básicas      |
|                             | dos cookies do DTLS para           |
|                             | verificação de hello.              |
| define MBEDTLS_SSL_TICKET_C | Ativa uma implementação para       |
|                             | callbacks para os tickes de sessão |
|                             | no lado do servidor no TLS.        |
| define MBEDTLS_SSL_CLI_C    | Ativa o código de cliente no       |
|                             | TLS/SSL.                           |
| define MBEDTLS SSL SRV C    | Ativa o código de servidor do      |
|                             | TLS/SSL.                           |
| define MBEDTLS_SSL_TLS_C    | Ativa suporte para o mecanismo     |
|                             | de anti replay no DTLS.            |
| define MBEDTLS_VERSION_C    | Ativa a informação de versão em    |
|                             | tempo de execução                  |
| define MBEDTLS_XTEA_C       | Ativa o XTEA no bloco de           |
|                             | cifração.                          |
| define MBEDTLS TLS-         | Permite o uso da função de hash    |
| DEFAULT ALLOW SHA1-         | SHA1 na assinatura de              |
| IN KEY EXCHANGE             | handshake no TLS 1.2.              |

Quadro 10 – Configurações e Funções da LibSPDM - 9.

A segunda configuração que se deve atender é a modificação de uma função da crypto\_mbedtls, pois a função em questão já possui uma implementação que pode ser utilizada e esta já foi definida pelas configurações descritas nas tabelas anteriores. Basta retirá-la de os\_stub/cryptlib\_mbedtls/sys\_call/crt\_wrapper\_host.c, ou seja, comentar toda a função mbedtls\_platform\_zeroize para que a sua implementação alternativa seja utilizada.

Com as duas modificações, tanto no config.h da mbedtls, como na função anteriormente descrita, utiliza-se os seguintes comandos, dentro do diretório que contém a libspdm, para obter o código objeto da biblioteca na arquitetura RISC-V que será utilizado posteriormente para integração dentro da BIOS e do *driver* da placa de rede Ethernet:

```
$ mkdir build
```
- \$ cd build
- \$ export PATH=\$PATH:/opt/riscv/bin
- \$ cmake -DARCH=riscv64 -DTOOLCHAIN=RISCV\_GNU -DTARGET=Release -DCRYPTO=mbedtls
- \$ make copy\_sample\_key
- \$ make

## 5.3 Testes e Avaliação

### 5.3.1 Testes da Ethernet

Os testes da placa de rede são testes simples relacionados ao funcionamento básico da placa de forma genérica. A placa de rede gerada pelo *framework* LiteX foi testada até o envio e recebimento do primeiro pacote de rede. Não há um pacote específico pois não estamos testando a pilha de rede e sim a funcionalidade do hardware. Nesse sentido, optamos por um simples pacote "ping" enviado para uma rede local. O cabo ethernet foi ligado a um computador e à placa FPGA com o processador executando um Kernel Linux, quando conseguimos enviar um pacote do FPGA para o computador, que respondeu adequadamente, fechando o ciclo de teste.

Ao se iniciar o sistema operacional contido na FPGA, todas as interfaces de comunicação de rede estão desconfiguradas, incluindo a placa Ethernet. Logo, a mesma não possui nenhum tipo de informação configurada, o que inclui não possuir endereço para que o comando "ping" envie os pacotes. Sendo assim, o primeiro passo é inicializar a placa de rede atribuindo-lhe um endereço IP. Para isso, usamos o comando (disponível em qualquer Kernel Linux) ifconfig, responsável por atribuir o endereço IP. Portanto, os seguintes comandos foram executados para entregar a placa de rede um endereço IP que possa ser utilizado:

- if config -a
- if config eth $0$  up
- ifconfig eth0 169.254.24.189

O primeiro comando da lista, ifconfig -a, é executado devido a dois motivos em mente: o primeiro para conseguir a informação de qual é o rótulo da interface da Ethernet, pois a placa FPGA possuirmais de uma interface para conexão de rede, e o segundo para descobrirmos qual a máscara de rede que a interface possui para posteriormente ser definido um IP. O segundo comando ifconfig eth0 up é executado logo após a informação de qual interface está sendo lidada, e garante que a interface da Ethernet (neste caso, a interface da Ethernet é chamada de eth0, porém, poderia ter outro nome a depender do caso) está ativada e pronta para ser configurada. Por fim, o terceiro comando ifconfig eth0 169.254.24.189 atribui um endereço IP para a placa de rede Ethernet, que deve seguir a máscara de rede que já vem definida.

Em relação a máquina hospedeira que contém um sistema operacional Ubuntu 20.02, isto é, aquela conectada via cabeamento com a FPGA, não há configurações adicionais, basta visualizar o IP que está atribuído a interface de Ethernet. Nos testes realizados

é possível observar o endereço 169.254.24.188 atribuído a interface Ethernet, e este endereço é aquele que será utilizado para realizar o ping entre a máquina hospedeira e a placa FPGA. Na Figura [7](#page-42-0) é possível ver destacado o endereço Ethernet da máquina hospedeira obtido pelo comando ip addr show. Este IP será utilizado para o "ping". Além disso, todas as demais conexões de rede foram desconectadas para evitar qualquer tipo de interferência nos testes.

| (base) user@user-H110-D3A:~\$ ip addr show                                                                                              |
|----------------------------------------------------------------------------------------------------|
| 1: lo: <loopback, lower="" up="" up,=""> mtu 65536 qdisc noqueue state UNKNOWN group default qlen 1000</loopback,>                      |
| link/loopback 00:00:00:00:00:00 brd 00:00:00:00:00:00                                                                                   |
| inet 127.0.0.1/8 scope host lo                                                                                                    |
| valid lft forever preferred lft forever                                                                                                 |
| $\text{inet6} :: 1/128$ scope host                                                                                                    |
| valid lft forever preferred lft forever                                                                                                 |
| 2: enp2s0: <broadcast,multicast,up,lower_up> mtu 1500 qdisc fq_codel state UP group default qlen 1000</broadcast,multicast,up,lower_up> |
| link/ether e0:d5:5e:71:a3:37 brd ff:ff:ff:ff:ff:ff:ff                                                                                   |
| $\frac{1}{1}$ inet 169.254.24.188/16 brd 169.254.255.255 scope link noprefixroute enp2s0                                                |
| valid lft forever preferred lft forever                                                                                                 |
| inet6 fe80::40c8:cb72:e2b3:2ec9/64 scope link noprefixroute                                                                             |
| valid lft forever preferred lft forever                                                                                                 |
| 3: wlxe46f13a6c47c: <broadcast,multicast> mtu 1500 qdisc mq state DOWN group default qlen 1000</broadcast,multicast>                    |
| link/ether e4:6f:13:a6:c4:7c brd ff:ff:ff:ff:ff:ff:ff                                                                                   |
| $(base)$ user@user-H110-D3A:~\$                                                                                                    |

<span id="page-42-0"></span>Figura 7 – Endereço da interface Ethernet na máquina hospedeira

Dois tipos de testes são realizados para garantir o pleno funcionamento da Ethernet. Primeiramente foi executado um comando ping da placa FPGA para a máquina hospedeira e posteriormente o inverso foi aplicado. A execução de ambos os testes foram bem sucedidos. Após a configuração da interface Ethernet com os comandos descritos anteriormente, foi executado um comando ping da FPGA para o endereço máquina hospedeira (169.254.24.188) o que resultou no envio correto dos pacotes de dados para o destinatário com a resposta de 169.254.24.188 is alive!. Logo em seguida foi realizado um outro comando ping para uma máquina que não existe, ou seja, com endereço não existente, para garantir de que a FPGA não encontrou a máquina hospedeira apenas devido ao cabeamento Ethernet. Isto resultou no esperado no response from 169.254.24.187, o que quer dizer que só havia a possibilidade de se comunicar com o endereço da máquina hospedeira, como se espera de um cabeamento de duas pontas.

A configuração da placa de rede da FPGA, através dos comandos anteriormente descritos e explicados, juntamente com a execução do primeiro teste, isto é, com a utilização do comando "ping" para a máquina hospedeira e para uma máquina inexistente podem ser visualizados na Figura [8:](#page-43-0)

O segundo teste consistiu no caminho oposto, foi realizado executando um comando de "ping" da máquina hospedeira para a FPGA. O resultado foi o esperado de que os pacotes foram chegando na FPGA com um certo tempo. Foram realizados cinco envios de pacotes, no qual também era possível perceber o aumento do tempo.

```
# ping
# ping 169.254.24.188
ping: sendto: Network is unreachable
# ifconfig eth0 up
 ifconfig eth0 169.254.24.189
#
# ifconfig -a
         Link encap:Ethernet HWaddr 8E:32:F4:9C:BB:E0
etho
         UP BROADCAST RUNNING MULTICAST MTU:1500 Metric:1
         RX packets:9 errors:0 dropped:0 overruns:0 frame:0
         TX packets:9 errors:0 dropped:0 overruns:0 carrier:0
         collisions:0 txqueuelen:1000
         RX bytes:540 (540.0 B) TX bytes:726 (726.0 B)
         Interrupt:1
lo
        Link encap: Local Loopback
         LOOPBACK MTU:65536 Metric:1
         RX packets:0 errors:0 dropped:0 overruns:0 frame:0
         TX packets:0 errors:0 dropped:0 overruns:0 carrier:0
         collisions:0 txqueuelen:1000
         RX bytes:0 (0.0 B) TX bytes:0 (0.0 B)
sit0
         NOARP MTU:1480 Metric:1
         RX packets:0 errors:0 dropped:0 overruns:0 frame:0
         TX packets:0 errors:0 dropped:0 overruns:0 carrier:0
         collisions:0 txqueuelen:1000
         RX bytes:0 (0.0 B) TX bytes:0 (0.0 B)
# ping 169.254.24.188
169.254.24.188 is alive!
# ping 169.254.24.187
No_response from 169.254.24.187
# \Box
```
<span id="page-43-0"></span>Figura 8 – Configuração da placa Ethernet na FPGA seguido de testes com o comando de ping para máquina hospedeira

|  | (base) user@user-H110-D3A:~\$ ping 169.254.24.189           |  |  |  |
|--|-------------------------------------------------------------|--|--|--|
|  | PING 169.254.24.189 (169.254.24.189) 56(84) bytes of data.  |  |  |  |
|  | 64 bytes de 169.254.24.189: icmp_seq=1 ttl=64 tempo=2.91 ms |  |  |  |
|  | 64 bytes de 169.254.24.189: icmp_seq=2 ttl=64 tempo=1.52 ms |  |  |  |
|  | 64 bytes de 169.254.24.189: icmp_seq=3 ttl=64 tempo=1.47 ms |  |  |  |
|  | 64 bytes de 169.254.24.189: icmp_seq=4 ttl=64 tempo=1.51 ms |  |  |  |
|  | 64 bytes de 169.254.24.189: icmp_seq=5 ttl=64 tempo=1.49 ms |  |  |  |
|  |                                                             |  |  |  |

Figura 9 – Comando ping realizado da máquina hospedeira para a FPGA

### 5.3.2 Testes do registrador de controle do SPDM através da BIOS

Dentro do protocolo do SPDM existem certos bits que devem ser guardados em um registrador de controle ao se utilizar o protocolo. Por exemplo, ao se solicitar o início de uma transferência de um arquivo com o protocolo, o periférico que realiza a requisição deve avisar qual o tipo de algoritmo criptográfico que está sendo utilizado, portanto existem dados binários que devem ser armazenados em registradores de controle.

Inicialmente, para se ter certeza de que a criação de um novo registrador de controle pode ser controlado através da BIOS, foi proposto um simples teste, com a criação de um novo registrador CSR (*Control and Status Register*). De modo reflexivo foi construída uma nova função dentro do BIOS capaz de controlar o conteúdo deste registrador, que deve ser mostrado na saída serial e ao mesmo tempo ser visualmente identificável através dos LEDs disponíveis na FPGA.

Para realizar este teste, realizamos uma mudança na infraestrutura lógica do SoC na FPGA, ou seja, o registrador de controle do SPDM foi colocado dentro da placa de rede Ethernet. É objetivo deste trabalho implementar o SPDM dentro da placa de rede, assim este registrador foi adicionado utilizando a própria infraestrutura do *LiteX*, ou seja, alterando o código fonte da placa de rede com a adição de um simples registrador de controle. O registrador foi descrito em Python através da biblioteca Migen, utilizada pela LiteX para gerar os periféricos, e foi adicionado dentro da placa de rede Ethernet, mais especificamente dentro da sua parte física, refletindo na descrição Verilog gerada pelo *framework*.

```
class LiteEthSPDMRX(LiteXModule):
  def __init_(self):
         -<br>self._register_SPDM = CSRStorage(32, name = "SPDM_register", description = "SPDM_Control")
         self.\overline{source} = \overline{source} = \overline{stream}. \overline{Endpoint}(\overline{eth} \cdot \overline{phy} \cdot \overline{description(8)})rx data = Signal(2)
         converter= stream.Converter(2,8)
         converter = ResetInserter()(converter)
         self.concurrent = converterself.comb += converter.source.connect(source)
```
Figura 10 – Construção do registrador dentro da placa de rede Ethernet

Com a criação do registrador específico para o SPDM, antes de realizar modificações na BIOS é necessário saber onde o registrador foi mapeado dentro da memória. As funções de controle descritas dentro da BIOS atuam se aproveitando de funções de leitura e escrita geradas pela LiteX que já possuem um mapeamento especifico no espaço de endereçamento da memória física. Isto se aplica a todos registradores de controle dentro do SoC, que podem ser visualizados dentro do arquivo csr.h, usado ao se gerar o SoC. Como o registrador foi incluído dentro da parte física da placa de rede Ethernet, é esperado que esteja junto com os demais registradores da placa. A Figura [11](#page-46-0) a seguir mostra o mapeamento realizado pela LiteX para o registrador de controle do SPDM. Nota-se que os mesmos estão dentro da parte física da placa de rede Ethernet e possuem um endereço juntamente com duas funções, uma para se escrever neste registrador e uma para se ler (marcadas na Figura [11](#page-46-0) no quadro preto).

Antes de realizar a criação da função de controle dentro da BIOS, será necessário implementar o modo como será visualizado a mudança do conteúdo do registrador. Como anteriormente descrito, a visualização será feita primeiramente pela saída serial e posteriormente pelos LEDs da FPGA. Sendo assim, a descrição em Verilog do SoC será modificada para atender a segunda parte. Os primeiros 16 bits do sinal de saída do registrador de controle do SPDM foram ser ligados aos LEDs, pois estes já possuem um mapeamento nos pinos da FPGA feito pela *framework* LiteX. Desta forma, basta alterar a saída do registrador, ou seja, não há qualquer tipo de mudança no comportamento deste registrador, já que o que foi feito é apenas um desvio de uma cópia do sinal de saída para os LEDs. A Figura [12](#page-46-1) a seguir mostra a descrição em RTL (*Register Transfer Level*) do registrador do SPDM após as mudanças no Verilog. A alteração foi feita dentro do ambiente de prototipação do Vivado, terminando com o registrador ligado diretamente a saída dos LEDs da FPGA. Os sinais estão destacados em azul.

Por fim, antes de realizar os testes para manipulação deste registrador, a função para realizar tal feito deve ser criada dentro da BIOS gerada pela LiteX. Para isso, modificamos os arquivos contendo os comandos do usuário que podem ser utilizados dentro da BIOS. O arquivo modificado foi o cmd\_bios.c. Neste arquivo criamos a função spdm\_handler, que recebe um valor qualquer escrito como um inteiro, realiza a verificação para observar se

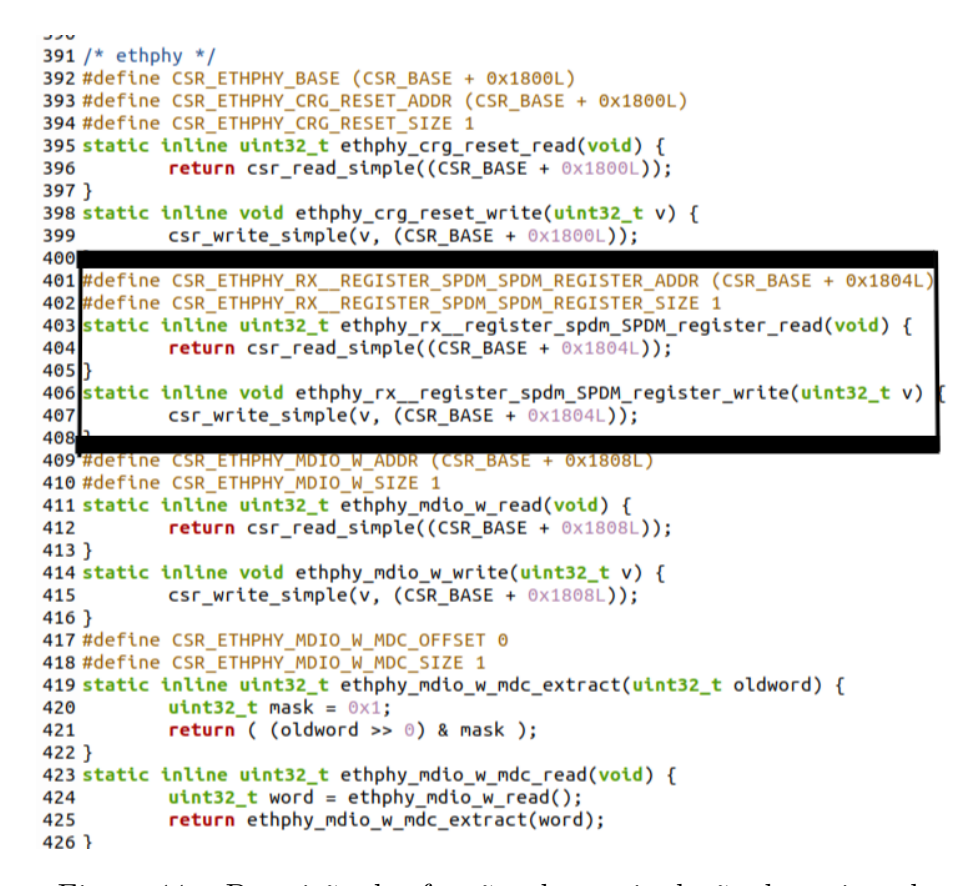

<span id="page-46-0"></span>Figura 11 – Descrição das funções de manipulação do registrador

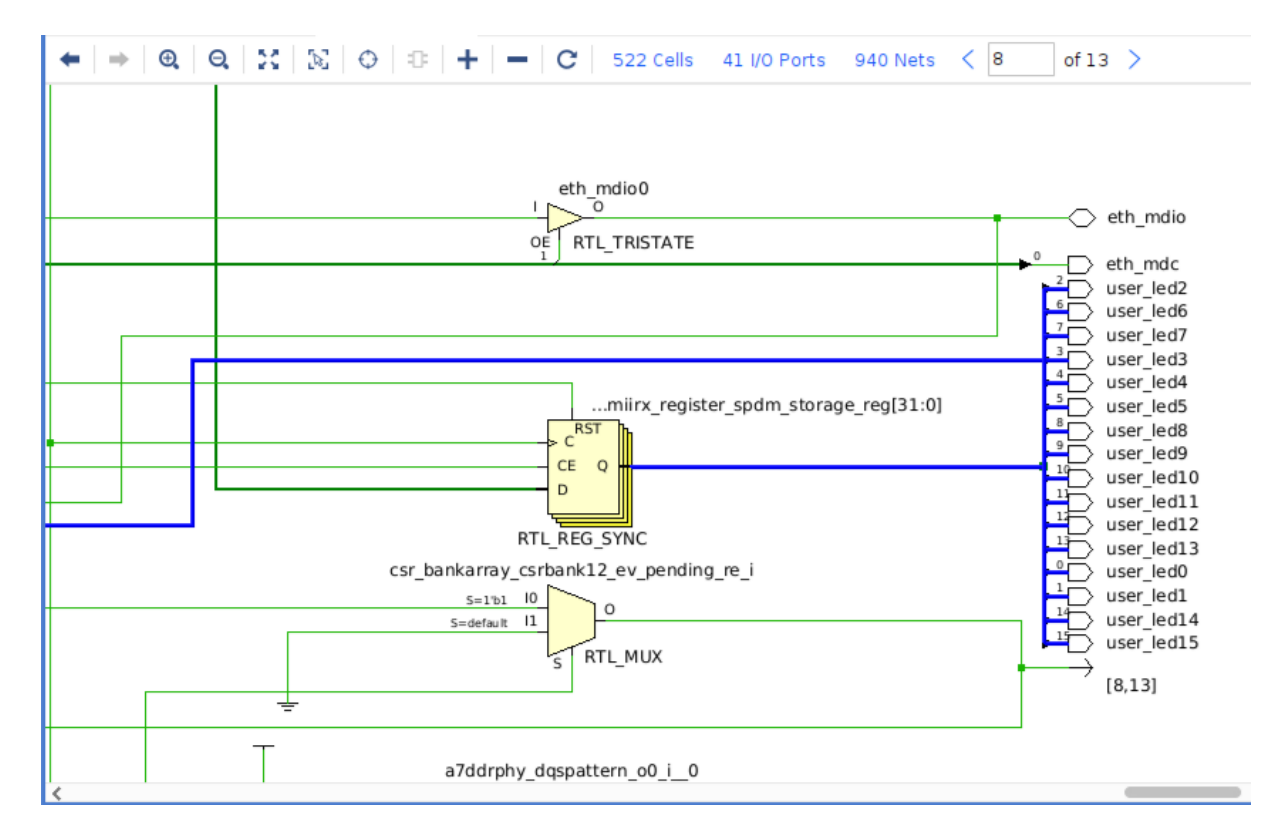

<span id="page-46-1"></span>Figura 12 – Descrição em RTL do registrador de controle do SPDM ligada aos LEDs da FPGA

não foi recebido um vazio (todos bits zero). Caso tenha recebido um vazio,a função solicita outro valor, mas caso o valor seja válido o valor é escrito dentro do console na saída serial e ao final a função de escrita do registrador (Figura [13\)](#page-47-0) é chamada para escrever o valor no endereço correto já definido pela LiteX. Ao fim da função é registrado a tipificação do comando pelo qual a operação é realizada, isto é, o que o usuário da BIOS deve escrever para chamar a função. Neste caso a função correspondente chama-se spdm\_csr, e para seu uso deve-se fornecer apenas a tipificação da função junto com o valor correspondente, com a possibilidade de escrever o valor em inteiro ao invés de utilizar hexadecimal. A Figura [13](#page-47-0) a seguir mostra a descrição da função escrita em C, sendo esta uma adaptação de uma outra função fornecida pela LiteX (também utilizada para manipular LEDs, porém, neste caso, ela foi desativada para evitar conflitos no uso dos LEDs):

```
197 #ifdef CSR ETHPHY BASE
198 static void spdm_handler(int nb_params, char **params)
199 {
200
           char *c:
201
           unsigned int value;
202
203
           if (nb params < 1) {
                    printf("leds <value>");
204
205
                    return;
206
           ł
207
208
           value = strtoul(params[0], &c, 0);
209
           if (*c := 0) {
                    printf("Incorrect value");
210
211
                    return;
           }
212
213
           printf("Settings Leds to 0x%x", value);
214
           ethphy rx register spdm SPDM register write(value);
215
216}
217
218 define_command(spdm_csr, spdm_handler, "Set SPDM value", SYSTEM_CMDS);
219 #endif
```
<span id="page-47-0"></span>Figura 13 – Função para manipulação do registrador do SPDM construída dentro do *firmware*

Por fim, há a execução da função criada, a spdm\_csr. Neste exemplo temos a escrita do valor 0x2 dentro do registrador do SPDM. Com isto, temos a prova de conceito de que os registradores criados podem ter seus valores modificados por funções externas ao hardware. Os testes sob a placa de rede Ethernet descritos na seção 5.3.1 foram repetidos para se garantir de que a mesma continua em pleno funcionamento após as modificações. As imagens a seguir mostram a utilização da função criada, sua descrição no "help" da BIOS, e finalmente a visualização na saída serial e através dos LEDs da placa:

| litex> help                                                                                             |                                                |  |
|----------------------------------------------------------------------------------------------------|------------------------------------------------|--|
| LiteX BIOS, available commands:                                                                         |                                                |  |
| leds                                                                                                    | - Set Leds value                               |  |
| flush_cpu_dcache                                                                                        | - Flush CPU data cache                         |  |
| crc.                                                                                                    | - Compute CRC32 of a part of the address space |  |
| ident                                                                                                   | - Identifier of the system                     |  |
| help                                                                                                    | <b>Example 1</b> - Print this help             |  |
| spdm_csr                                                                                                | - Set SPDM value                               |  |
| netboot                                                                                                 | - Boot via Ethernet (TFTP)                     |  |
| serialboot                                                                                              | - Boot from Serial (SFL)                       |  |
| reboot                                                                                                  | - Reboot                                       |  |
| boot                                                                                                    | - Boot from Memory                             |  |
| mem_cmp                                                                                                 | - Compare memory content                       |  |
| mem_speed                                                                                               | - Test memory speed                            |  |
| mem_test                                                                                                | - Test memory access                           |  |
| mem_copy                                                                                                | - Copy address space                           |  |
| mem_write                                                                                               | - Write address space                          |  |
| mem_read                                                                                                | - Read address space                           |  |
| mem_list                                                                                                | - List available memory regions                |  |
| sdram_cal                                                                                               |                                                |  |
| sdram_test                                                                                              | - Calibrate SDRAM                              |  |
| sdram_init                                                                                              | - Test SDRAM                                   |  |
|                                                                                                    | - Initialize SDRAM (Init + Calibration)        |  |
| sdram_force_rdphase                                                                                     | - Force read phase                             |  |
| mdio_dump                                                                                               | - Dump MDIO registers                          |  |
| mdio_read                                                                                               | - Read MDIO register                           |  |
| mdio_write                                                                                              | - Write MDIO register                          |  |
| sdcard_write                                                                                            | - Write SDCard block                           |  |
| sdcard_read                                                                                             | - Read SDCard block                            |  |
| sdcard_freq                                                                                             | - Set SDCard clock freq                        |  |
| sdcard init                                                                                             | - Initialize SDCard                            |  |
| sdcard_detect                                                                                           | - Detect SDCard                                |  |
| litex> spdm_csr<br>leds <value><br/>litex&gt; spdm_csr 2<br/>Settings Leds to 0x2<br/>litex&gt;</value> |                                                |  |

Figura 14 – Controle do Registrador SPDM pela BIOS

## 5.4 Desenvolvimento - Hardware com SPDM

### 5.4.1 Integração da LibSPDM na BIOS

Como realizado na seção de Testes e Avaliações, o SoC construído na seção de Projeto e Implementação precisa ser modificado, pois deve ser preparado para receber e executar as funções da LibSPDM para que o protocolo possa ser utilizado na comunicação entre os diversos componentes do SoC. Como parte deste trabalho, a BIOS do SoC e o *driver* da placa de rede Ethernet serão os alvos que receberão a LibSPDM.

Em relação a BIOS, os binários da LibSPDM já compilados anteriormente precisam ser unificados, em formato de biblioteca, junto a BIOS. Neste caso, deve-se realizar duas mudanças na compilação, que se referem ao uso dos arquivos de Makefile. Criamos um novo Makefile diferente daquele padrão da LiteX, com a função de colocar os códigos fonte de headers dentro da biblioteca da LiteX, em formato de link referenciável. Isso permite que os novos comandos da BIOS consigam utilizar as funções fornecidas pela LibSPDM. O novo Makefile foi chamado de libspdm\_litex.mk e pode ser visto na Figura [15](#page-49-0) a seguir:

```
1 SPDM_DIR?= /home/user/Documentos/libspdm_docs/libspdm<br>2 LiteX_DIR?= /home/user/Documentos/LiteX/litex/litex/soc/software<br>3 SPDM_HEADERS = $(SPDM_DIR)/include
 5 SPDM_INCLUDE_DIR = '
                 CLUDE_DIR = \<br>$(SPDM_HEADERS)\\<br>$(SPDM_HEADERS)/hal \<br>$(SPDM_HEADERS)/library \<br>$(SPDM_HEADERS)/library/spdm_common_lib \<br>$(SPDM_DIR)/library/spdm_crypt_lib \<br>$(SPDM_DIR)/library/spdm_requester_lib \<br>$(SPDM_DIR)/library/sp
 6
 \overline{9}101112\overline{13}14îś
                  $(SPDM_DIR)/library/spdm_secured_message_lib
16
1718 SPDM_HEADER_DIR_KERNEL := $(foreach incdir, $(SPDM_INCLUDE_DIR), $(addprefix libspdm/,$(notdir $(incdir))))
19
cd $(Litex_DIR) aa muul -p tubspung<br>cd $(Litex_DIR) aa ln -s $(filter %$(notdir $@), $(SPDM_INCLUDE_DIR)) $@<br>cd $(Litex_DIR) aa cd libspdm/ aa if ls $@/*.h >/dev/null 2>a1; then for i in $@/*.h; do ln -s ../../$$i libspdm/
23
```
<span id="page-49-0"></span>Figura 15 – Makefile libspdm\_litex.mk

Por razões de reprodutividade, deve-se ter em atenção nas duas primeiras linhas do Makefile (SPDM\_DIR e LiteX\_DIR), pois estas indicam o caminho no qual se encontra os arquivos da LibSPDM e da LiteX, ou seja, caso os caminhos dos arquivos estejam dispostos em um lugar diferente deve-se alterá-las com o caminho correto. Para executar este novo Makefile basta utilizar o seguinte comando no terminal:

make -f libspdm\_litex.mk

Após a adição dos headers dentro das bibliotecas de software do SoC, é necessário atualizar os caminhos de localização dos headers e atualizar as *flags* de compilação. Isso demonstra ao compilador o caminho onde ele deve procurar os arquivos que foram adicionados. Para isso, dentro do arquivo common.mak que se encontra no caminho /litex/litex/soc/software, devem ser realizadas modificações. Além de se adicionar as variáveis de caminho onde se encontram a LibSPDM e a LiteX (SPDM\_DIR e LiteX\_DIR, nas linhas 1 e 6 da Figura [16\)](#page-50-0). A primeira modificação se encontra em adicionar a variável LIBRARIES (linha 8 da Figura [16\)](#page-50-0), que contém todas as bibliotecas da LibSPDM já compiladas, que são então adicionadas pela *flag* de compilação -L (linha 88 da Figura [17\)](#page-51-0). Nas demais *flags* de compilação adiciona-se a *flag* de -static, o que instrui o compilador a adicionar as bibliotecas em tempo de compilação assim como na LibSPDM.

Por fim, se utilizando da *flag* de compilação -I dentro da variável INCLUDES (linha 58 da Figura [16\)](#page-50-0) indica-se o caminho no qual se deve procurar os headers para evitar problemas de arquivos não encontrados. Todas as mudanças relatadas no arquivo common.mak podem ser visualizadas nas Figuras [16](#page-50-0) e [17.](#page-51-0)

```
1 SPDM_DIR?= /home/user/Documentos/libspdm_docs/libspdm<br>2 SPDM_BUILD_DIR?= $(SPDM_DIR)/build<br>3 SPDM_HEADERS = $(SPDM_DIR)/include<br>4 SPDM_FINAL?= $(SPDM_DIR)/build/lib<br>4 SPDM_FINAL?= $(SPDM_DIR)/build/lib
                          CRYPTO?
                                                mbedtls
             s srvn_ckirio:= mbeatts<br>6 LiteX_DIR?= /home/user/Documentos/LiteX/litex/litex/soc/software
           o LiteX_DIR?= /home/user/Documentos/LiteX/LiteX/LiteX/soc/software<br>S LIBRARIES = cmockalib rnglib memlib malloclib debuglib cryptlib_$(SPDM_CRYPTO) $(SPDM_CRYPTO) spdm_crypt_lib<br>spdm_device_secret_lib_null spdm_common_lib
         10 ifeq ($(TRIPLE), --native--)<br>11 TARGET_PREFIX=
          12 else<br>13 TARGET_PREFIX=$(TRIPLE)<br>14 endif
          13 TARGE<br>14 endif
         15<br>16 RM ?= rm -f<br>17 PYTHON ?= python3<br>18 CCACHE ?=
        19<br>
20 ifeq ($(CLANG),1)<br>
21 CC_normal :=<br>
22 CX_normal :=<br>
23 else<br>
24 CC_normal :=<br>
25 CX_normal :=<br>
25 CM_normal :=<br>
27 AR_normal :=<br>
27 RR_normal :=
                                            u.,,1,<br>- s(CCACHE) clang -target $(TRIPLE) -integrated-as -static:<br>= $(CCACHE) clang++ -target $(TRIPLE) -integrated-as -static:
23 CK_normal := \frac{5}{2}(CAGHE) clang++ -target \frac{5}{2}(In 24 CC_normal := \frac{5}{2}(CAGHE) \frac{5}{3}(TARGET_PREFIX)gcc 26 end<br>
23 CK_normal := \frac{5}{2}(CAGHE) \frac{5}{3}(TARGET_PREFIX)gcc 27<br>
27 AR_normal := \frac{5}{3}S@ && $(CC_normal)<br>$@ && $(CX_normal)<br>$@ && $(AR_normal)<br>$@ && $(LD_normal)<br>$@ && $(OBJCOPY_normal)
```
<span id="page-50-0"></span>Figura 16 – Adição da biblioteca junto as flags de compilação na Common.mak

```
51 # http://scottmcpeak.com/autodepend/autodepend.html<br>52 # Generate *.d Makefile dependencies fragments, include using;<br>53 # -include $(08JECTS:.o=.d)<br>54 DEPFLAGS += -MD -MP<br>55
 54 DEPFLAGS += -MD -MP<br>55<br>56 # Toolchain options<br>57 #
50 # Toolchain options<br>
ST#<br>
ST# INCLUDES = -IS(PICOLIBC_DIRECTORY)/newltb/ltbc/ttnystdio<br>
SD<br>
ST# INCLUDES = -IS(20C_DIRECTORY)/newltb/ltbc/include<br>
02<br>
-IS(20C_DIRECTORY)/software/include<br>
02<br>
-IS(20C_DIRECTORY)/software
 82 endif<br>84 ineq (S(CPUFAMILY), arm)<br>84 COMMONFLAGS += -fexceptions<br>86 cFLAGS = $(COMMONFLAGS) -Wstrict-prototypes -Wold-style-definition -Wmissing-prototypes -static<br>86 CFLAGS = $(COMMONFLAGS) -std=c++11 -IS(SOC_DIRECTORY
  82 endif
 88<br>
89<br>
90 define compilexx<br>
91 S(CX) -c S(CXXFLAGS) S(1) S< -o S@<br>
92 endef
 92 endef<br>94 define compile<br>95 $(CC) -c $(CFLAGS) $(1) $< -o $@<br>96 endef
 97<br>98 define assemble<br>99 $(CC) -c $(CFLAGS) -o $@ $<<br>.00 endef
```
<span id="page-51-0"></span>Figura 17 – Adição do caminho da biblioteca junto as flags de compilação na Common.mak

Após a execução do Makefile anteriormente criado, os *headers* da LibSPDM já estão dentro da biblioteca da LiteX para serem utilizados com os caminhos de arquivo devidamente incluídos. Em seguida, deve-se prosseguir com o segundo passo, no qual consiste em modificar o Makefile padrão da LiteX para realizar o *link* dos arquivos objetos da LibSPDM compilados anteriormente junto aos arquivos objeto (que serão compilados através do Makefile) da BIOS, sendo estes arquivos objetos adicionados como bibliotecas através de duas simples modificações. A primeira consiste em criar uma variável LIBRARIES e a segunda se utilizar da *flag* de compilação -L que indica o caminho da biblioteca compilada. A modificação no Makefile pode ser visualizada nas imagens abaixo, com nota para os diretórios utilizados na variável SPDM\_DIR que deve ser o local onde a LibSPDM foi colocada:

```
1 include ../include/generated/variables.mak<br>2 include $(SOC_DIRECTORY)/software/common.mak
  3<br>4 SPDM_DIR?= /home/user/Documentos/libspdm_docs/libspdm<br>5 SPDM_HEADERs = $(SPDM_DIR)/build/lib<br>6 SPDM_HEADERS = $(SPDM_DIR)/include<br>7 SPDM_CRYPTO?= mbedtls
6 SPDM_HEADERS = S(SPDM_GRV)/include<br>7 SPDM_CRYPTO?= mbedtls<br>9 LIBRARIES = cryptib_S(SPDM_CRYPTO) S(SPDM_CRYPTO) cmockalib rnglib_null_memlib_malloclib_debuglib_spdm_crypt_lib_spdm_secured_message_lib_spdm_requester_lib<br>9 
 10<br>11 # Permit TFTP_SERVER_PORT override from shell environment / command line<br>12 ifdef TFTP_SERVER_PORT<br>13 CFLAGS += -DTFTP_SERVER_PORT=$(TFTP_SERVER_PORT)
 14 endif
 15<br>16 OBJECTS = boot-helper.o
                                Boot-netper.<br>bswapsi2.o<br>boot.o<br>helpers.o<br>cnd_boot.o<br>cnd_boot.o
17<br>18<br>19<br>20<br>21<br>22<br>22
                                                                                                               \sqrt{ }\Delta\Delta\lambdaend_i2c.o<br>cmd_i2c.o<br>cmd_spiflash.o<br>cmd_liteeth.o
                                                                                                               \Delta\frac{24}{25}26<br>27
                                 cmd_litesdcard.o<br>cmd_litesata.o
 28
 29
                                 sim_debug.o
                                 main.o33<br>
31<br>
31<br>
32 ifneq "S(or S(BIOS_CONSOLE_NO_AUTOCOMPLETE),S(BIOS_CONSOLE_LITE))" ""<br>
33 CFLAGS += -DBIOS_CONSOLE_NO_AUTOCOMPLETE<br>
35 OBJECTS += complete.o<br>
36 OBJECTS += complete.o<br>
36 endif<br>
38 ifdef BIOS CONSOLE_NO_HITS
37<br>
38 ifdef BIOS_CONSOLE_NO_HISTORY<br>
39 CELAGS += -DBIOS_CONSOLE_NO_HISTORY<br>
49 endif<br>
42 ifdef BIOS_CONSOLE_DISABLE<br>
43 CFLAGS += -DBIOS_CONSOLE_DISABLE<br>
44 endif<br>
44 endirection of CONSOLE_ISABLE<br>
45<br>
44 endirection
 45<br>46 <mark>ifdef</mark> BIOS_CONSOLE_LITE<br>47 CFLAGS += -DBIOS_CONSOLE_LITE<br>48 OBJECTS += readline_simple.o<br>49 else
```
<span id="page-52-0"></span>Figura 18 – Adiação dos binários da biblioteca LibSPDM

Ao final do Makefile pode-se observar a adição do *flag* de compilação -L, utilizado para compor a unificação entre as duas bibliotecas.

```
79 %.elf: crt0.o $(LIBS:%=%.a)
           \zeta(CC) \zeta(LDFLAGS) -T \zeta(BIOS DIRECTORY)/\zeta(LSCRIPT) -N -o \zeta<sup>0</sup> \
80
81
                     crt0.o.S(OBJECTS)82
83
                     S(PACKAGES: %=-L. . /%)-Wl,--whole-archive \
84
85
                     -Wl, --gc-sections \
86
                     -Wl, -Map, \S@.map \S\frac{1}{2}(LIBS:lib%=-l%) -L$(SPDM_FINAL) $(addprefix -l, $(LIBRARIES))
87
88
```
Figura 19 – Flag de compilação -L adicionada no Makefile

Além das modificações nos Makefiles, é necessário a adição de seis arquivos de bibliotecas externas, adicionados para resolver problemas de funções de referências. Os arquivos foram adicionados juntamente com os demais arquivos de BIOS da LiteX, que usualmente ficam no caminho de arquivos /litex/litex/soc/software/bios. Os novos arquivos são de duas bibliotecas abertas, a Compiler RT [\(COMPILER. . .](#page-71-0) , [2023\)](#page-71-0) que contém os arquivos: bswapsi2.c, int endianness.h, int lib.h, int types.h e int util.h e a src [\(SRC,](#page-72-0) [2023\)](#page-72-0) que contém a stdint.h. Tais bibliotecas são necessárias pois na BIOS não temos o suporte de um sistema operacional, portanto a LibSPDM não pode ser executada sem o devido suporte. As bibliotecas suprem o mínimo necessário para sua utilização.

Estas bibliotecas, antes de serem utilizadas pela BIOS, precisam de um endereçamento de memória para seus símbolos, ou seja, um espaço de memória alocado separado da pilha e do código do programa para que estes códigos possam utilizar deste espaço para suas funções. sendo assim, há a necessidade de realizar uma modificação no *linker* da BIOS, adicionando um espaço de memória, chamado de heap. Pode-se observar na Figura [20](#page-53-0) abaixo os espaços de memória que estão sendo utilizados pelo SoC. Estes espaços não podem ser ocupados pelo símbolo heap, mais quaisquer daqueles espaços que não são utilizados podem ser ocupados.

| 1 MEMORY { |                                                                        |
|------------|------------------------------------------------------------------------|
| 2          | opensbi : ORIGIN = $0x80000000$ , LENGTH = $0x00200000$                |
| 3          | $plic : ORIGIN = 0x0c000000, LENGTH = 0x00400000$                      |
| 4          | $clint : ORIGIN = 0x02000000, LENGTH = 0x00010000$                     |
| 5          | $\text{rom}: ORIGIN = 0x10000000$ , LENGTH = 0x00200000                |
| 6          | $s$ ram : ORIGIN = 0x11000000, LENGTH = 0x00040000                     |
| 7          | main ram : ORIGIN = 0x80000000, LENGTH = 0x08000000                    |
| 8          | ethmac : ORIGIN = $0x30000000$ , LENGTH = $0x00002000$                 |
| 9          | $\text{csr}: \text{ ORIGIN} = 0x12000000, \text{ LENGTH} = 0x00010000$ |
| 10 }       |                                                                        |
|            |                                                                        |

<span id="page-53-0"></span>Figura 20 – Espaços de memória no SoC

Como há a possibilidade de escolha, a faixa de endereçamento escolhido foi o de 0x40000000 até 0x40800000, devido a ser um espaço vazio e com certa distância em relação aos demais, evitando possíveis problemas de sobreposição da memória. Esta faixa de endereços, juntamente com o símbolo de heap devem ser adicionados dentro do arquivo linker.ld, uma vez que este realiza o trabalho de *link* dentro da BIOS. Tal tarefa pode ser visualizada na Figura [21](#page-54-0) abaixo, com o destaque para as linhas de 72 até 79, que contém a faixa de endereço escolhida para o símbolo:

```
68
           /* Use the top of RAM and downwards for the stack: */
69
70
           stack top = 0x00000000;
71
           /* Added heap start and heap end */
72
73
           heap start = \cdot;
74
                     heap start = .;75
                    + = 0 \times 40000000:
76
           heap end = \cdot;
77
78
                     heap end = \cdot;
79
                     + = 0 \times 40800000:
80
81
           .bss:82
           ſ
83
                     = ALIGN(8);fbss = \cdot;
84
85
                    *(.dynsbss)
                    *(.sbss .sbss.* .gnu.linkonce.sb.*)
86
                    *(.scommon)87
                    *(.dynbss)
88
                    *(.bss .bss.* .gnu.linkonce.b.*)
89
90
                    *(COMMON)
                     = ALIGN(8);91
92
                    ebss = .;93
                    end = .;94
           \} > sram
```
<span id="page-54-0"></span>Figura 21 – Modificação do Linker.ld para comportar o símbolo Heap

Por fim, antes de criar as funções para o uso do SPDM, é necessário uma simples modificação no tamanho da memória do SoC. O SPDM, ao ser utilizado, precisa realizar alocação de memória, tanto para inicializar um contexto de troca de mensagens entre o *requester* e o *responder*, quanto para guardar as mensagens em *buffers*. As áreas alocadas persistem até o final da comunicação, é necessário que a quantidade de memória alocada seja suficiente. A memória de base da ROM foi aumentada de 0x20000 para 0x200000 e a memória SRAM de 0x2000 para 0x40000. Estas mudanças foram realizadas no arquivo soc\_core.py para que as configurações de tamanho da memória se tornem o padrão do SoC. O arquivo que deve ser modificado se encontra no caminho /litex/litex/soc/integration. Não há qualquer risco de mudança na base dos endereçamentos, ou seja, o heap anteriormente adicionado não precisa ser modificado.

| 271 | # ROM parameters                                                                 |  |
|-----|----------------------------------------------------------------------------------|--|
| 272 | soc group.add argument("--integrated-rom-size", default=0x200000, type=auto int, |  |
|     | $smaller)$ .")                                                                   |  |
| 273 | soc group.add argument("--integrated-rom-init", default=None,<br>type=str.       |  |
| 274 |                                                                                  |  |
| 275 | # SRAM parameters                                                                |  |
| 276 | soc group.add argument("--integrated-sram-size", default=0x40000, type=auto int, |  |
| 277 |                                                                                  |  |

Figura 22 – Mudança nos tamanhos padrão da memória SRAM e ROM.

Com as configurações de compilação devidamente aplicadas para receber a LibSPDM, pode-se iniciar a construção das funções de SPDM para a BIOS. Neste caso será construído funções para o *requester* e para o *responder*, ou seja, a BIOS deve ser capaz de participar de um canal de comunicação com SPDM seja qual for o seu papel.

Todas as funções construídas para o SPDM serão escritas em um arquivo separado, ou seja, dentro do caminho onde se encontra os demais arquivos da BIOS, usualmente /litex/litex/soc/software/bios. Este novo arquivo foi nomeado de spdmfuncs e possui apenas duas funções acessíveis, uma que inicia o *requester* e outra que inicia o *responder*. A Figura [23](#page-55-0) mostra a declaração das funções descritas em um arquivo de *header* nomeado de spdmfuncs.h.

<span id="page-55-0"></span>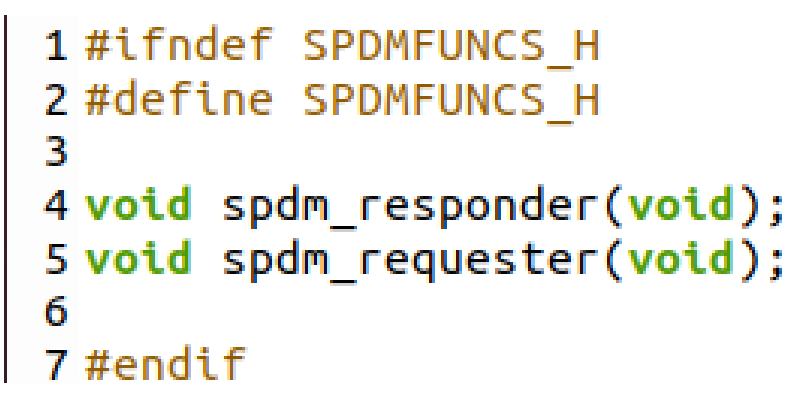

Figura 23 – Funções da BIOS declaradas

Estas funções principais e suas secundárias estão declaradas em um arquivo spdmfuncs.c, que devido a sua complexidade não mostraemos aqui (as funções estão disponíveis no repositório Git [\(SPDM. . .](#page-72-1) , [2023\)](#page-72-1)). A Figura [24](#page-56-0) mostra o início da declaração da função de *requester*, utilizada neste documento como exemplo:

```
310 void spdm requester(void)
311\{312
            void *spdm_bios_context;
            void *m_spdm_bios_context;
313
314
            size_t request_size_buffer;
315
316
            void *request scratch buffer;
317
318
            size_t spdm_context_size;
319
            libspdm data parameter t parameter;
320
321
            uint8_t data8 = 0 \times 0;
322
323
            libspdm return t status;
324
325
326
            spdm\_version\_number\_t spdm\_version = 0x2;327
328
            vint8_t m use version = 0;
            uint32_t *session_id = 0;
329
330
            spdm_context_size = libspdm_get_context_size();
331
            printf("Using %zu \n", spdm_context_size); // prints as bytes
332
333
            m_spdm_bios_context = (void *)malloc(spdm_context_size); //spdm_context_size
334
335
336
            if (m_spdm_bios_context == NULL) {
337
                    printf("Erro");
338
                    return NULL;
339
            }
340
            else
               printf("0k \n");
341
342
            spdm_bios_context = m_spdm_bios_context;
343
344
            libspdm_init_context(spdm_bios_context);
345
346
347
            printf("Context Initialized \n");
```
<span id="page-56-0"></span>Figura 24 – Função de SPDM Requester dentro da BIOS

Adicionar um arquivo que contém as funções não é suficiente para o pleno funcionamento do protocolo, ainda é necessário alterar novamente o Makefile demonstrado na Figura [18](#page-52-0) para que as novas funções sejam transformadas em código objeto e incluídas durante o tempo de compilação. A modificação é simples, basta realizar duas adições. A primeira consiste em alterar uma biblioteca na variável LIBRARIES (linha 9) de onde será retirada a biblioteca spdm\_device\_secret\_lib\_sample em troca do código objeto spdm\_device\_secret\_lib\_null. Isto é necessário para evitar erros de referências não encontradas. A segunda modificação se encontra na linha 30 da Figura [25](#page-57-0) onde podemos ver a adição do código objeto spdmfuncs.o, garantindo que, ao ser gerado o arquivo binário final, as funções SPDM sejam incluídas.

|                 |                                                      | 9 LIBRARIES = cryptlib \$(SPDM_CRYPTO) \$(SPDM_CRYPTO) cmockalib rnglib null memlib malloclib debuglib spdm crypt lib spdm secured message lib spdm requester lib |
|-----------------|------------------------------------------------------|----------------------------------------------------------------------------------------------------|
|                 |                                                      | spdm_common_lib spdm_transport_mctp_lib spdm_transport_pcidoe_lib spdm_device_secret_lib_null spdm_responder_lib mbedcrypto_platform_lib spdm_crypt_ext_lib       |
|                 | spdm_transport_test_lib mbedx509 debuglib null       |                                                                                                    |
| 10              |                                                      |                                                                                                    |
|                 |                                                      | 11 # Permit TFTP SERVER PORT override from shell environment / command line                                                                                       |
|                 | 12 ifdef TFTP SERVER PORT                            |                                                                                                    |
|                 | 13 CFLAGS += -DTFTP SERVER PORT=\$(TFTP_SERVER_PORT) |                                                                                                    |
| <b>14 endif</b> |                                                      |                                                                                                    |
| 15              |                                                      |                                                                                                    |
|                 | $16$ OBJECTS = boot-helper.o                         |                                                                                                    |
| 17              | bswapsi2.o                                           |                                                                                                    |
| 18              | boot.o                                               |                                                                                                    |
| 19              | helpers.o                                            |                                                                                                    |
| 20              | cmd bios.o                                           |                                                                                                    |
| 21              | cmd mem.o                                            |                                                                                                    |
| 22              | cmd boot.o                                           |                                                                                                    |
| 23              | cmd i2c.o                                            |                                                                                                    |
| 24              | cmd spiflash.o                                       |                                                                                                    |
| 25              | cmd litedram.o                                       |                                                                                                    |
| 26              | cmd liteeth.o                                        |                                                                                                    |
| 27              | cmd litesdcard.o                                     |                                                                                                    |
| 28              | cmd litesata.o                                       |                                                                                                    |
| 29              | sim debug.o                                          |                                                                                                    |
| 30              | spdmfuncs.o                                          |                                                                                                    |
| 31              | main.o                                               |                                                                                                    |
|                 |                                                      |                                                                                                    |
|                 |                                                      |                                                                                                    |

<span id="page-57-0"></span>Figura 25 – Makefile com adição da compilação das funções de SPDM

Por fim, com todos os parâmetros de compilação devidamente ajustados, as novas funções foram adicionadas como comandos da BIOS e assim podem ser chamadas por comandos pelo terminal da entrada serial. Nos arquivos de comandos, no caminho /litex/litex/soc/software/bios/cmds, dentro dos comandos descritos em cmds\_bios.c, foram adicionadas duas modificações. A primeira modificação realizada é o caminho das funções descritas em spdmfuncs.h. Para isto basta adicionar uma linha de include junto as demais já existentes, assim, basta escrever:

#### #include <bios/spdmfuncs.h>

Com as funções devidamente adicionadas, será criado comandos que se utilizam delas, o que na prática será somente uma chamada de função já existente. A Figura [26](#page-57-1) mostra a construção destas duas funções de comandos:

```
191
192 /** SPDM Commands **/
193194 #ifdef CSR_ETHPHY_BASE
195 static void spdm responder handler(char **params)
196 {
197
           spdm responder();
198.<br>199 define_command(spdm_responder, spdm_responder_handler, "Set BIOS to use SPDM as responder", SYSTEM_CMDS);
200 #endif
201
202 #ifdef CSR ETHPHY BASE
203 static void spdm requester handler(char **params)
204 {
205
           spdm_requester();
206}
207 define_command(spdm_requester, spdm_requester_handler, "Set BIOS to use SPDM as requester", SYSTEM_CMDS);
208 #endif
209
```
<span id="page-57-1"></span>Figura 26 – Funções SPDM adicionadas como comandos na BIOS

Com todas as modificações de compilação e com as novas funções devidamente aplicadas, basta recompilar o SoC como descrito na seção [5.2.3.](#page-26-0)

### 5.4.2 Integração da LibSPDM no driver da Ethernet

Após a implementação da LibSPDM na BIOS do SoC, deve-se seguir para a integração da mesma biblioteca dentro do Kernel e, portanto, no *driver* da placa de rede, logo, mesmo ao se utilizar parte do sistema construído na seção [5.2.2.](#page-23-0) Ainda assim, será necessário realizar modificações tanto em quesitos de compilação na LibSPDM como em configurações no *Buildroot*.

A primeira alteração se refere a realizar mudanças nas *flags* de compilação. Considerando a Seção [5.2.5,](#page-29-0) as *flags* devem ser trocadas por aquelas fornecidas pelo próprio *Buildroot* para que se tenha uma compatibilidade no momento de execução. A figura [27](#page-58-0) mostra as novas opções adicionadas, especialmente em dois campos da variável ADD\_COMPILE\_OPTIONS, nas linhas 353 e linha 361:

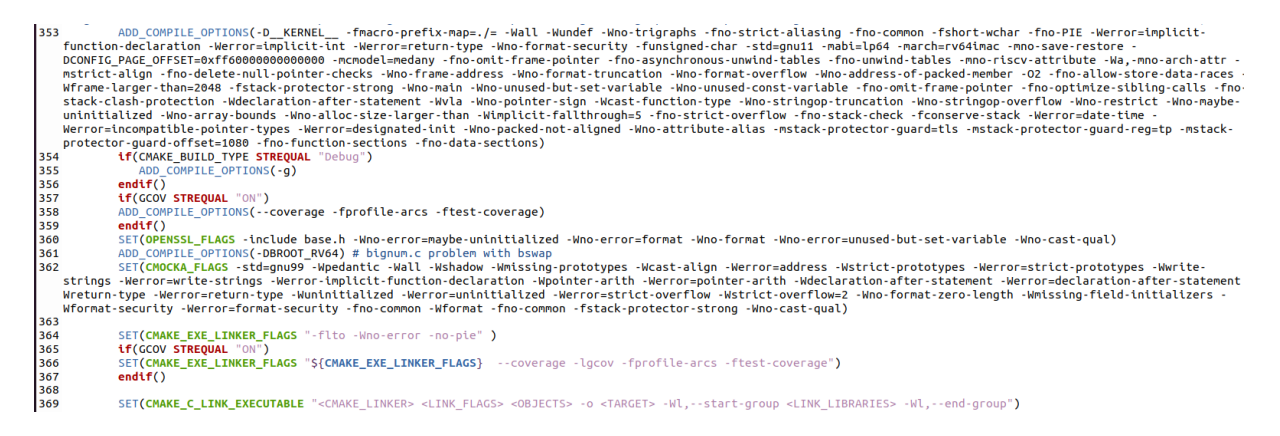

Figura 27 – Flags de compilação para a LibSPDM no Kernel Linux

<span id="page-58-0"></span>Com as devidas *flags* de compilação adicionadas para o *Buildroot* deve-se ainda realizar mudanças em um código disponível na LibSPDM, no arquivo bignum.c disponível no caminho libspdm/os\_stub/mbedtlslib/mbedtls/library. As mudanças são em suma apenas duas, a primeira se concentra em adicionar uma definição, as adições da linha #if !defined (BROOT RV64) e #endif /\*BROOT RV64\*/ nas linhas 725 e 751 da Figura [28,](#page-59-0) que impede o uso da função bswap que não possui referência nos arquivos de compilação. Não há impacto nas funções da LibSPDM.

```
716 #if defined( BYTE ORDER )
717
718 /* Nothing to do on bigendian systems. */
719 #if ( __BYTE_ORDER __ == __ORDER_BIG_ENDIAN __ )
720
       return(x);
721 #endif /* __BYTE_ORDER__ == __ORDER_BIG_ENDIAN__ */
722
723 #if ( BYTE ORDER == ORDER LITTLE ENDIAN )
724
725 #if !defined(BROOT RV64)
726 /* For GCC and Clang, have builtins for byte swapping. */727 #if defined(__GNUC__) && defined(__GNUC_PREREQ)
728 #if __GNUC_PREREQ(4,3)
729 #define have_bswap
730 #endif
731 #endif
732
733 #if defined(__clang__) && defined(__has_builtin)
734 #if __has_builtin(__builtin_bswap32) &&
                                                             \sqrt{2}has builtin( builtin bswap64)
735
736 #define have bswap
737 #endif
738 #endif
739
740 #if defined(have bswap)
741
       /* The compiler is hopefully able to statically evaluate this! */
       switch( sizeof(mbedtls_mpi_uint) )
742
743
       €
744
           case 4:
745
               return( __builtin_bswap32(x) );
746
           case 8:
               return( builtin bswap64(x) );
747
748
       }
749 #endif
750 #endif /* __BYTE_ORDER_ == __ORDER_LITTLE_ENDIAN__ */
751 #endif /* BROOT_RV64 */752 #endif /* BYTE ORDER */753
```
<span id="page-59-0"></span>Figura 28 – Mudanças na função de bignum.c

A segunda mudança no arquivo bignum.c refere-se à mudança de escrita de um for, que pode ser visualizado na linha 1997 da Figura [29.](#page-60-0)

```
1992 static int mpi_select( mbedtls_mpi *R, const mbedtls_mpi *T, size_t T_size, size_t idx )
1993 {
         int ret = MBEDTLS ERR ERROR CORRUPTION DETECTED;
1994
1995
         //for( size t i = 0; i < T size; i++ )
1996
1997
         size_t i = 0;
1998
        for(i = 0; i< T_size; i++ )
1999
         f
2000
             MBEDTLS_MPI_CHK( mbedtls_mpi_safe_cond_assign( R, &T[i],
                              (unsigned char) mbedtls_ct_size_bool_eq( i, idx ) ) );
2001
2002
        \mathcal{F}2003
2004 cleanup:
2005
        return( ret );
2006 }
```
<span id="page-60-0"></span>Figura 29 – Segunda mudança na função bignum.c

Com a LibSPDM devidamente configurada para a compilação em *Buildroot*, volta-se ao diretório padrão onde se encontra a LibSPDM e realiza-se novamente a compilação (será realizado uma compilação em outro diretório, assim, não se perde a compilação realizada para a BIOS da LiteX na seção [5.2.5\)](#page-29-0). Seguem os seguintes comandos:

```
$ mkdir build_buildroot
$ cd build buildroot
$ export PATH=$PATH:/opt/riscv/bin
$ export PATH="/PATH/TO/buildroot-2023.05.1/output/host/bin:$PATH"
$ cmake -DARCH=riscv64 -DTOOLCHAIN=RISCV_GNU -DTARGET=Release -DCRYPTO=mbedtls
$ make copy_sample_key
```
\$ make

Após a devida compilação da LibSPDM, deve-se partir para as configurações do *Buildroot*. Primeiramente será trocado o tipo de compilador utilizado na construção do Kernel, pois as versões de compiladores das bibliotecas e do Kernel devem ser compatíveis entre si. Para isto ativamos dentro do *Buildroot* a opção de *external toolchain*. Dentro do ambiente de configurações (arquivo .config) do *Buildroot* haverá as seguintes configurações habilitadas:

```
BR2_TOOLCHAIN_EXTERNAL_CUSTOM=y
BR2_TOOLCHAIN_EXTERNAL_PREINSTALLED=y
BR2_TOOLCHAIN_EXTERNAL_PATH="/opt/riscv/"
BR2_TOOLCHAIN_EXTERNAL_GLIBC=y
BR2_PACKAGE_HAS_TOOLCHAIN_EXTERNAL=y
BR2_PACKAGE_PROVIDES_TOOLCHAIN_EXTERNAL="toolchain-external-custom"
BR2_TOOLCHAIN_EXTERNAL_PREFIX="$(ARCH)-unknown-linux-gnu"
BR2_TOOLCHAIN_EXTERNAL_CUSTOM_PREFIX="$(ARCH)-unknown-linux-gnu"
BR2_TOOLCHAIN_EXTERNAL_GCC_12=y
```
BR2\_TOOLCHAIN\_EXTERNAL\_HEADERS\_5\_10=y BR2\_TOOLCHAIN\_EXTERNAL\_CUSTOM\_GLIBC=y BR2\_TOOLCHAIN\_EXTERNAL\_HAS\_SSP=y BR2\_TOOLCHAIN\_EXTERNAL\_HAS\_SSP\_STRONG=y BR2\_TOOLCHAIN\_EXTERNAL\_CXX=y BR2\_TOOLCHAIN\_EXTERNAL\_FORTRAN=y BR2\_PACKAGE\_HOST\_GDB\_ARCH\_SUPPORTS=y

Ao entrar dentro do ambiente de configuração do *Buildroot*, no qual pode igualmente manipular o arquivo de configuração, temos o seguinte resultado:

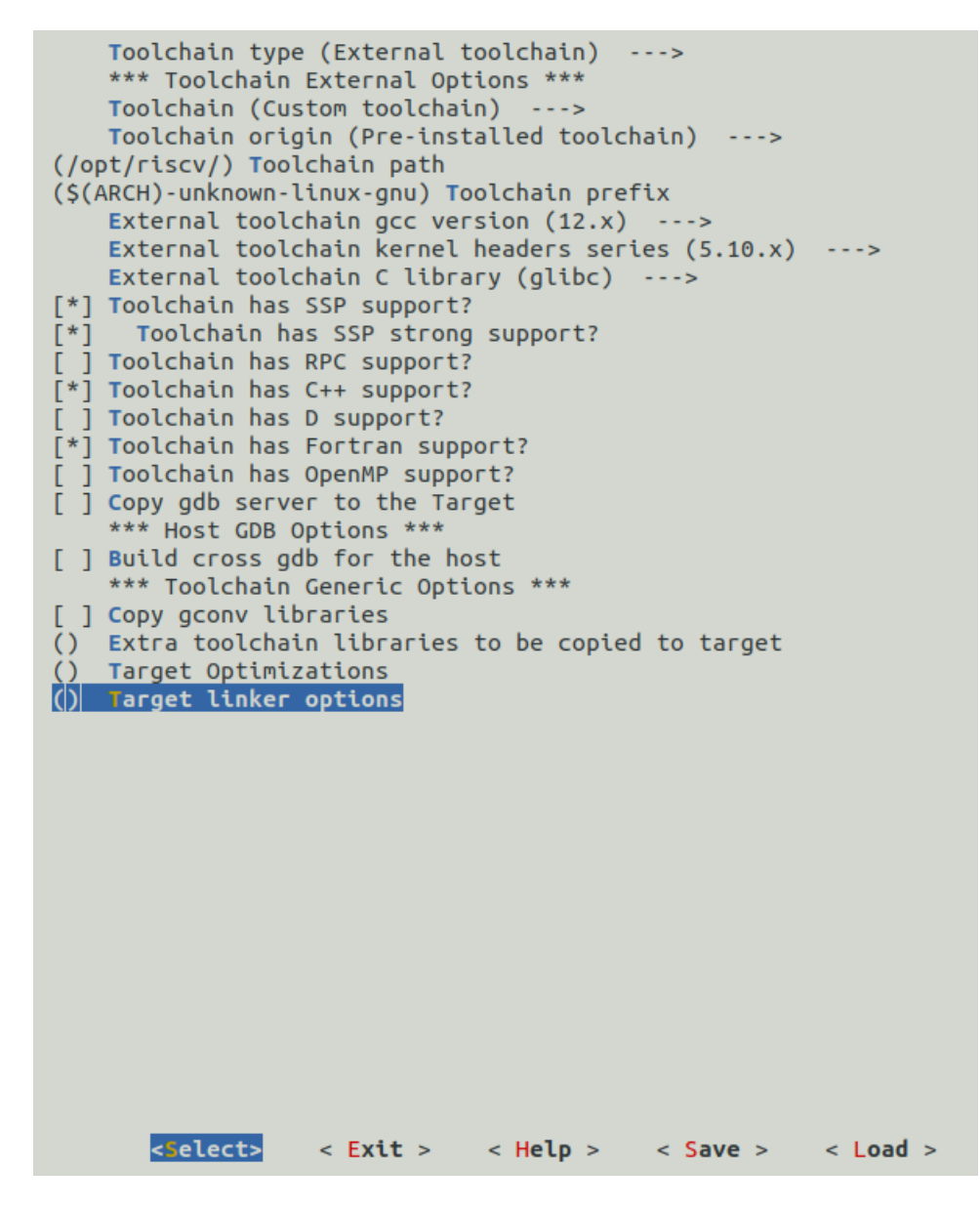

Figura 30 – Configuração de toolchain externa dentro do Buildroot

Passado das configurações de compilador, pode ser necessário igualmente habilitar opções referentes a criptografia para que os algoritmos que podem vir a ser utilizados em um *requester* ou *responder*. Estas configurações devem ser habilitadas caso se deseje utilizar o protocolo de chaves ou o uso de certificados. As configurações que devem ser habilitadas são as seguintes:

```
CONFIG_ASYMMETRIC_KEY_TYPE
CONFIG_ASYMMETRIC_PUBLIC_KEY_SUBTYPE
CONFIG_X509_CERTIFICATE_PARSER
CONFIG_SYSTEM_TRUSTED_KEYRING
CONFIG_SYSTEM_TRUSTED_KEYS
CONFIG_TCG_TPM
CONFIG_KEYS
CONFIG_CRYPTO_MANAGER
CONFIG_CRYPTO_RSA
CONFIG_CRYPTO_SHA256
```
Posteriormente às configurações no *Buildroot* estarem devidamente aplicadas, as próximas modificações são referentes somente aos arquivos de compilação do Kernel Linux que foi contruído dentro do *Buildroot*. Todas as seguintes modificações dentro do Kernel são realizadas dentro do caminho buildroot-2023.05.01/output/build/linux-6.1.26.

Existem três mudanças de compilação que devem ser realizadas para o pleno funcionamento da LibSPDM dentro do Kernel, a primeira destas se refere a adicionar dentro do caminho de lib um novo diretório no qual será chamado de spdm. Este novo diretório irá conter, um novo Makefile, responsável por adicionar os arquivos binários (já compilados anteriormente) e realizar a compilação para código objeto de um arquivo extra, este novo arquivo será chamado de spdm\_glue.c, responsável por introduzir funções necessários ao SPDM. O arquivo de Makefile pode ser visto nas figuras [31](#page-63-0) e [32,](#page-63-1) com notas para as duas primeiras linhas, que precisam ser, respectivamente, o caminho do diretório onde se encontra a LibSPDM e os arquivos compilados da mesma:

```
1 SPDM_DIR = ~/Documentos/libspdm_docs/libspdm
 2 SPDM_BUILD_DIR = $(SPDM_DIR)/build_buildroot
 3 SPDM_CRYPTO = mbedtls
 4 SPDM HEADERS = S(SPDM DIR)/include6 SPDM_INCLUDE := -Iinclude/spdm -Iinclude/spdm/hal -Iinclude/spdm/internal -Iinclude/spdm/include
 8 CFLAGS spdm glue.o = $(SPDM INCLUDE)
10 SPDM INCLUDE DIR =
              S(SPDM_HEADERS)
11
              S(SPDM HEADERS)/hal
12
13S(SPDM_HEADERS)/internal \
14
              $(SPDM_HEADERS)/library \
15
              $(SPDM_HEADERS)/industry_standard
              16
17
18
              $(SPDM_DIR)/library/spdm_secured_message_lib
19
20 SPDM_HEADER_DIR_KERNEL := $(foreach incdir, $(SPDM_INCLUDE_DIR), $(addprefix include/spdm/,$(notdir $(incdir))))
2122 $(SPDM_HEADER_DIR_KERNEL):
             mkdir -p include/spdm<br>ln -s $(filter %$(notdir $@), $(SPDM_INCLUDE_DIR)) $@<br>if ls $@/*.h >/dev/null 2>&1; then for i in $@/*.h; do ln -s ../../$$i include/spdm/; done; fi
2324
25
2627 SPDM_LIBS = \sqrt{ }S(SPDM_BUILD_DIR)/lib/libcryptlib_mbedtls.a \<br>$(SPDM_BUILD_DIR)/lib/libdebuglib_null.a \<br>$(SPDM_BUILD_DIR)/lib/libmalloclib_simple.a \
2829
3031$(SPDM_BUILD_DIR)/lib/libmbedcrypto.a
              $(SPDM_BUILD_DIR)/lib/libmbedtls.a<br>$(SPDM_BUILD_DIR)/lib/libmbedtls.a<br>$(SPDM_BUILD_DIR)/lib/libmemlib.a
32
33
34$(SPDM_BUILD_DIR)/lib/libplatform_lib_null.a \
35
36
              $(SPDM_BUILD_DIR)/lib/librnglib_null.a
              S(SPDM_BUILD_DIR)/lub/lubspdm_cnutt.a<br>
S(SPDM_BUILD_DIR)/lub/lubspdm_cnumo_lub.a<br>
S(SPDM_BUILD_DIR)/lub/lubspdm_crypt_lub.a<br>
S(SPDM_BUILD_DIR)/lub/lubspdm_crypt_ext_lub.a<br>
S(SPDM_BUILD_DIR)/lub/lubspdm_device_secret_lub_nu
3738
39
40
41
              $(SPDM_BUILD_DIR)/lib/libspdm_requester_lib.a
              $(SPDM_BUILD_DIR)/lib/libspdm_secured_message_lib.a<br>$(SPDM_BUILD_DIR)/lib/libspdm_transport_mctp_lib.a\
42
4344$(SPDM_BUILD_DIR)/lib/libspdm_transport_pcidoe_lib.a
```
#### <span id="page-63-0"></span>Figura 31 – Makefile para LibSPDM - 1

```
45
→3<br>46 SPDM_DIR_SUFIX = _spdmlib<br>47 SPDM_OBJ  := $(foreach libfile, $(<mark>SPDM_LIBS</mark>), $(shell ar t $(<mark>libfile</mark>) | sed s-^-$$(basename $(l<mark>ibfile</mark>))$(<mark>SPDM_DIR_SUFI</mark>X)/-))<br>48 SPDM_TARGETS := $(addprefix $(<mark>obj</mark>)/, $(SPDM_OBJ
49
50 spdm_glue-objs := spdm_glue.o $(SPDM_0BJ)
51 obj-y += spdm_glue.o
l53
53 $(SPDM_TARGETS): $(SPDM_LIBS) $(SPDM_HEADER_DIR_KERNEL)
                 mkdtr -p $$(dtrname $@); ar x $(SPDM_BUILD_DIR)/ltb/$$(basename $$(dtrname $@ | sed s/$(SPDM_DIR_SUFIX)//)) $$[basename $@)<br>cd $$(dtrname $@); ar x $(SPDM_BUILD_DIR)/ltb/$$(basename $$(dtrname $@ | sed s/$(SPDM_DIR_SUFIX)/
55
```
<span id="page-63-1"></span>Figura 32 – Makefile para LibSPDM - 2

Após adicionar o novo Makefile para incluir os códigos objetos da LibSPDM, devese garantir que o Kernel irá adicionar o código objeto de spdm\_glue. Para que o novo código objeto seja adicionado como objeto dentro do Kernel Linux deve-se modificar o Makefile que se encontra no caminho buildroot-2023.05.01/output/build/linux-6.1.26/lib, adicionando uma linha ao final para indicar o objeto e a localização do mesmo nos diretórios. Esta nova linha de código dentro do Makefile pode ser escrita como:

 $obj-y \leftarrow spdm/$ 

Por fim, antes de realizar uma nova compilação do Kernel Linux, o caminho onde se encontram os headers da LibSPDM devem ser adicionados para que durante o tempo de compilação, os arquivos sejam encontrados para poderem ser utilizados pelo *driver* da Ethernet. O Makefile que deve ser modificado se encontra no caminho buildroot-2023.05.01/output/build/linux-6.1.26/arch/riscv. As modificações que se deve realizar são simples, basta criar duas variáveis, SPDM\_DIR e SPDM\_HEADERS (linhas 9 e 10 da [33,](#page-64-0) no qual contém, respectivamente, os caminhos de onde se encontra a LibSPDM e o caminho dos *headers*, além disto, deve-se incluir uma nova variável chamada de INCLUDES (linha 12 da [33\)](#page-64-0), esta contém a *flag* de compilação -I no qual indica o caminho que o compilador deve procurar ao realizar o seu trabalho. A figura [33](#page-64-0) mostra o que foi descrito:

```
1# This file is included by the global makefile so that you can add your own
2 # architecture-specific flags and dependencies.
3#4# This file is subject to the terms and conditions of the GNU General Public
5 # License. See the file "COPYING" in the main directory of this archive
6 # for more details.
7#8
9 SPDM_DIR?= /home/user/Documentos/libspdm_docs/libspdm
10 SPDM_HEADERS = $(SPDM_DIR)/include
11
12 INCLUDES = -I\(SPDM_HEADERS) \
13
             -IS(SPDM HEADERS)/hal
             -I$(SPDM_HEADERS)/library \
14
             -I$(SPDM_HEADERS)/industry_standard \
15
16
             -I$(SPDM_HEADERS)/internal \
17
             -I$(SPDM_DIR)/library/spdm_common_lib \
18
             -I$(SPDM_DIR)/library/spdm_crypt_lib \
             -I$(SPDM_DIR)/library/spdm requester lib \
19
20
             -I$(SPDM_DIR)/library/spdm_responder_lib \
21
             -I$(SPDM_DIR)/library/spdm transport mctp lib \
22
             -I$(SPDM_DIR)/library/spdm_transport_pcidoe_lib \
23
             -IS(SPDM_DIR)/library/spdm_secured_message_lib
24
```
<span id="page-64-0"></span>Figura 33 – Makefile para inclusão de headers

Após criar a variável com a *flag* de compilação -I que contém os caminhos dos *headers*, deve-se adicionar a nova variável como comando ao compilador. A figura [34](#page-65-0) em sua linha 122 demonstra como deve ser adicionado dentro de outra variável KBUILD\_CFLAGS, desta vez, uma variável que será passada diretamente ao compilador.

```
105 # Avoid generating .eh frame sections.
106 KBUILD CFLAGS += -fno-asynchronous-unwind-tables -fno-unwind-tables
107
108 # The RISC-V attributes frequently cause compatibility issues and provide no
109 # information, so just turn them off.
110 KBUILD_CFLAGS += $(call cc-option,-mno-riscv-attribute)
111 KBUILD_AFLAGS += $(call cc-option,-mno-riscv-attribute)
112 KBUILD_CFLAGS += $(call as-option,-Wa$(comma)-mno-arch-attr)
113 KBUILD AFLAGS += $(call as-option,-Wa$(comma)-mno-arch-attr)
114
115 KBUILD CFLAGS MODULE += $(call cc-option,-mno-relax)
116 KBUILD AFLAGS MODULE += $(call as-option,-Wa$(comma)-mno-relax)
117
118 # GCC versions that support the "-mstrict-align" option default to allowing
119 # unaligned accesses. While unaligned accesses are explicitly allowed in the
120 # RISC-V ISA, they're emulated by machine mode traps on all extant
121 # architectures. It's faster to have GCC emit only aligned accesses.
122 KBUILD_CFLAGS += $(call cc-option,-mstrict-align) $(INCLUDES)
123
124 ifeq ($(CONFIG_STACKPROTECTOR_PER_TASK),y)
125 prepare: stack_protector_prepare
126 stack_protector_prepare: prepare0
           $(eval KBUILD_CFLAGS += - mstack-protector-guard=tls
127
                                                                            ١
128
                                   -mstack-protector-guard-reg=tp
                                   -mstack-protector-guard-offset=$(shell
                                                                                    Λ
129
                           awk '{if ($$2 == "TSK_STACK_CANARY") print $$3;}' \
130
                                          include/generated/asm-offsets.h))
131
132 endif
```
<span id="page-65-0"></span>Figura 34 – Adição da flag de compilação

Ao fim, basta substituir o *driver* da placa de rede Ethernet litex\_liteeth.c e recompilar o Kernel Linux:

\$ make linux-rebuild

# 6 Resultados e Considerações Finais

### <span id="page-66-0"></span>6.1 Conclusões do Projeto de Formatura

Como proposto na seção de objetivos, este trabalho teve como principal meta a descoberta e medição do desempenho do uso de memória do SPDM em hardware. Consideramos que a implementação foi construída com sucesso, através do SoC com a devida implementação da LibSPDM na BIOS e no *driver* da placa de rede, onde conseguimos realizar medições sobre o uso de memória.

O SPDM, para realizar a sua comunicação, precisa de dois elementos chave tanto para o *requester* como para o *responder*. Estes elementos são o contexto e o *buffer*. O contexto armazena informações de comunicação como algoritmos disponíveis para serem utilizados, versão do protocolo e as capacidades de cada parte. O segundo (*buffer* é utilizado para armazenar as trocas de mensagens entre o *requester* e o *responder*. Ambos são construídos com alocações de memória padrões, ou seja, se utilizam da função de malloc, disponível na biblioteca padrão da linguagem C.

Embutindo as funções dentro da BIOS, foi possível observar que os valores de armazenamento, medidos em bytes, são alocados de maneiras constantes como pode ser observado na Tabela [6.1.](#page-66-0)

| Funcionalidade       | Tamanho em Bytes |
|----------------------|------------------|
| Contexto - Requester | 23208            |
| Contexto - Responder | 23208            |
| Buffer - Requester   | 18432            |
| Buffer - Responder   | 18432            |

Tabela 1 – Memória na BIOS.

Os valores, tanto para o contexto como para o *buffer*, não se alteram. Para esta demonstração foram estabelecidas quatro conexões simultâneas na mesma placa FPGA (duas de *requester* e duas de *responder*). Todas as conexões se utilizam da mesma quantidade de memória disponível e não se observou qualquer variação na mesma.

litex> spdm\_responder Memory used for responder context (in bytes): 23208 Context Initialzed Memory used for responder buffer (in bytes): 18432 LIBSPDM DATA SPDM VERSION - 0x0 LIBSPDM\_DATA\_SECURED\_MESSAGE\_VERSION - 0x0 LIBSPDM\_DATA\_CAPABILITY\_CT\_EXPONENT - 0x0 LIBSPDM\_DATA\_CAPABILITY\_FLAGS - 0x0 LIBSPDM\_DATA\_MEASUREMENT\_SPEC - 0x0 LIBSPDM\_DATA\_MEASUREMENT\_HASH\_ALGO - 0x0 LIBSPDM\_DATA\_BASE\_ASYM\_ALGO - 0x0 LIBSPDM DATA BASE HASH ALGO - 0x0 LIBSPDM\_DATA\_DHE\_NAME\_GROUP - 0x0 LIBSPDM DATA AEAD CIPHER SUITE - 0x0 LIBSPDM\_DATA\_REQ\_BASE\_ASYM\_ALG - 0x0 LIBSPDM DATA KEY SCHEDULE - 0x0 LIBSPDM DATA OTHER PARAMS SUPPORT - 0x0 LIBSPDM\_DATA\_HEARTBEAT\_PERIOD - 0x0 Message size spdm responder receive message 4672 SPDM Message from requester: 0x0 libspdm responder dispatch message - 0x80010001 litex> spdm responder Memory used for responder context (in bytes): 23208 Context Initialzed Memory used for responder buffer (in bytes): 18432 LIBSPDM DATA SPDM VERSION - 0x0 LIBSPDM DATA SECURED MESSAGE VERSION - 0x0 LIBSPDM DATA CAPABILITY CT EXPONENT - 0x0 LIBSPDM\_DATA\_CAPABILITY\_FLAGS - 0x0 LIBSPDM\_DATA\_MEASUREMENT\_SPEC - 0x0 LIBSPDM\_DATA\_MEASUREMENT\_HASH\_ALGO - 0x0 LIBSPDM\_DATA\_BASE\_ASYM\_ALGO - 0x0 LIBSPDM\_DATA\_BASE\_HASH\_ALGO - 0x0 LIBSPDM DATA DHE NAME GROUP - 0x0 LIBSPDM DATA AEAD CIPHER SUITE - 0x0 LIBSPDM\_DATA\_REQ\_BASE\_ASYM\_ALG - 0x0 LIBSPDM\_DATA\_KEY\_SCHEDULE - 0x0 LIBSPDM\_DATA\_OTHER\_PARAMS\_SUPPORT - 0x0 LIBSPDM\_DATA\_HEARTBEAT\_PERIOD - 0x0 Message size spdm responder receive message 4672 SPDM Message from requester: 0x0 libspdm\_responder\_dispatch\_message - 0x80010001  $liter >$ 

Figura 35 – Estabelecimento de dois *responders*

Em relação às mensagens SPDM transmitidas durante uma conexão, há variações quanto ao uso de memória qua acompanham o tipo de protocolo utilizado na camada de transporte. Neste trabalho se utilizou a camada do tipo pci doe, um protocolo de tamanho fixo de bits. Uma outra possibilidade era se utilizar do protocolo mctp mas, neste caso podem haver mudanças no tamanho dos dados transmitidos.

Em relação ao uso do SPDM dentro do Kernel Linux, em especial o *responder* que foi implementado neste trabalho, os resultados obtidos foram semelhantes. O SPDM não realiza diferenças sobre quais os componentes estão em sua comunicação, portanto o Kernel utilizou a mesma quantidade de memória para inicialização do *buffer* e do contexto. Além disto, mesmo ao se utilizar menores capacidades do protocolo, a reserva de memória é a mesma.

|               | 17.922764] Memory used for requester context (in bytes): 23208 |
|---------------|----------------------------------------------------------------|
| L             | 17.927730] Ok                                                  |
| L             | 17.932164] Context Initialized                                 |
| $\mathbf{I}$  | 17.934194] Memory used for requester buffer (in bytes): 18432  |
| $\mathbf{r}$  | 17.940234] LIBSPDM DATA SPDM VERSION - 0x0                     |
| $\mathsf{L}$  | 17.944696] LIBSPDM DATA SECURED MESSAGE VERSION - 0x0          |
| $\mathfrak l$ | 17.949386] LIBSPDM DATA CAPABILITY CT EXPONENT - 0x0           |
| $\mathbf{I}$  | 17.954794] LIBSPDM DATA CAPABILITY FLAGS - 0x0                 |
| $\mathfrak l$ | 17.958934] LIBSPDM DATA MEASUREMENT SPEC - 0x0                 |
| $\mathfrak l$ | 17.963816] LIBSPDM DATA BASE ASYM ALGO - 0x0                   |
| $\mathfrak l$ | 17.967794] LIBSPDM DATA BASE HASH ALGO - 0x0                   |
| $\mathfrak l$ | 17.972478] LIBSPDM_DATA_DHE_NAME_GROUP - 0x0                   |
| $\mathsf{r}$  | 17.976472] LIBSPDM DATA AEAD CIPHER SUITE - 0x0                |
| $\mathfrak l$ | 17.981070] LIBSPDM_DATA_REQ_BASE_ASYM_ALG - 0x0                |
| <b>T</b>      | 17.986032] LIBSPDM_DATA_KEY_SCHEDULE - 0x0                     |
| I             | 17.989850] LIBSPDM DATA OTHER PARAMS SUPPORT - 0x0             |

Figura 36 – Uso de memória para o SPDM dentro do Kernel Linux

### 6.2 Contribuições

Devido a natureza do trabalho, as contribuições se estendem na integração do protocolo SPDM dentro de um dispositivo físico, ou seja, em termos técnicos temos a criação de um SoC com capacidade de executar nativamente, a partir de seu próprio hardware, um protocolo de autenticação de *firmware*. Nas capacidades cientificas as contribuições se referem às medições de desempenho do protocolo. Ao se utilizar um sistema embarcado para tal feito, retira-se a necessidade de um ambiente emulado como, por exemplo o QEMU, e parte-se para um sistema computacional real que pode ter seu desempenho de uso de memória medido de fato e não estimado através de um modelo. Visto que ambientes como sistemas embarcados possuem uma baixa quantidade de memória e uma menor velocidade de processamento de seus dados, a medição precisa torna-se uma necessidade.

### 6.3 Perspectivas de Continuidade

A implementação em hardware para o protocolo SPDM não foi realizada para toda a execução do protocolo, principalmente devido a necessidade de tempo. O protocolo foi implementado e avaliado somente até a sua terceira etapa, negociação de algoritmos. Para utilização real o protocolo ainda possui outras funcionalidades, como por exemplo requisição de certificados e troca de chaves, que precisam ser implementadas para uma total avaliação de seu desempenho. Além disto, o SPDM neste trabalho foi realizado para questões da BIOS e do *driver* da placa de rede Ethernet. Em um sistema que utiliza SPDM com o proósito de proteção desde o momento zero (conhecido como *boot* seguro), todos os componentes usados até a carga e execução do Kernel precisam ser autenticados. Por exemplo, o *bootloader* contido em uma ROM que suporte SPDM ou uma porta USB ativa durante o *boot* podem ser autenticados pelo SPDM. Os dois periféricos citados como exemplo possuem ataques documentados na literatura científica, portanto o SPDM pode ser uma alternativa para evitá-los se implementado na sua completude.

Por fim, além das métricas retiradas sobre o uso de memória no protocolo, há a expectativa futura de se obter métricas em relação ao tempo de execução, o número de ciclos de *clock* e até mesmo o uso de energia necessária para comportar todo o ciclo do protocolo.

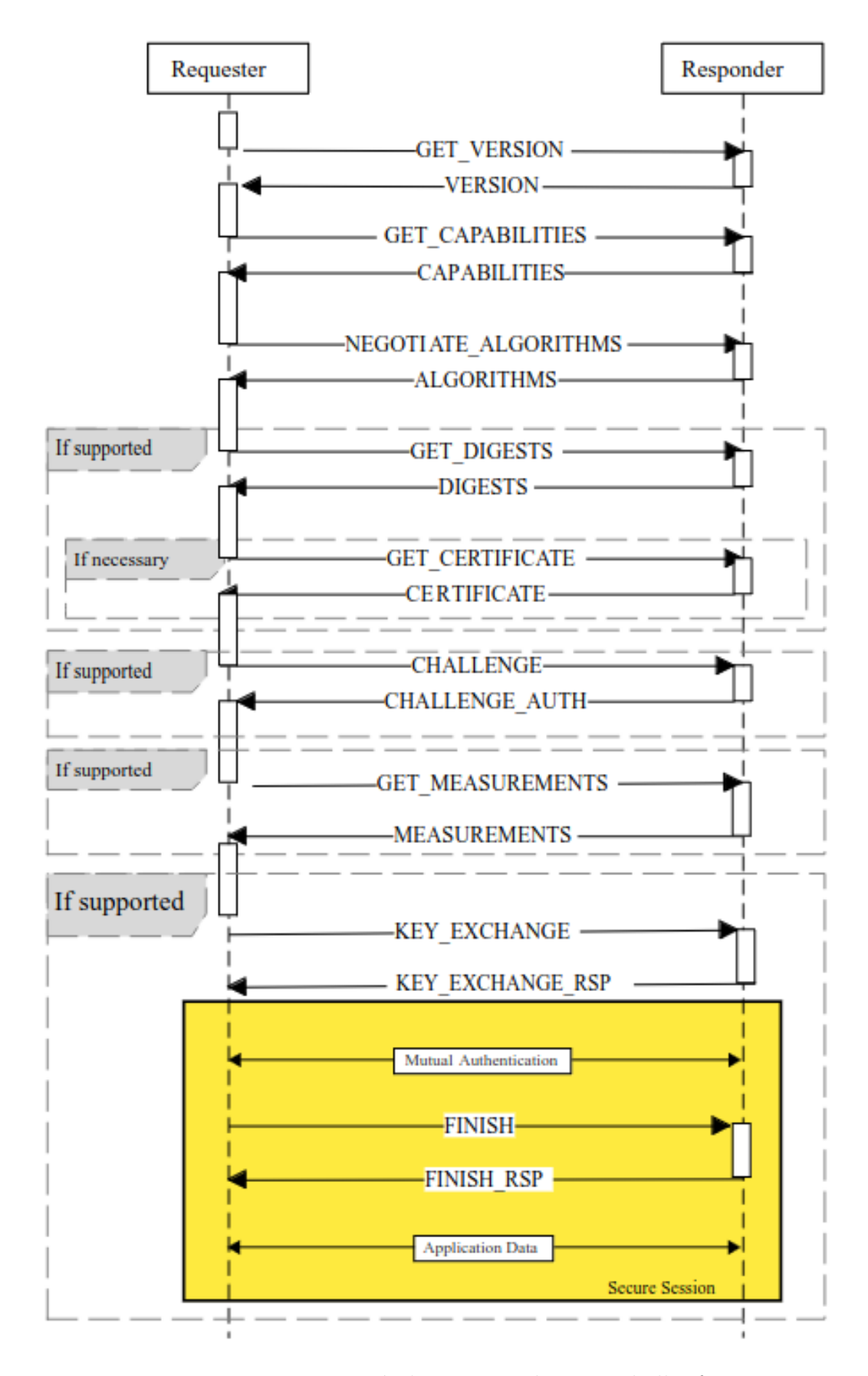

Figura 37 – Possível estrutura de um trabalho futuro

# Referências

ALVES, R. C.; ALBERTINI, B. C.; SIMPLICIO, M. A. Securing hard drives with the security protocol and data model (spdm). In: IEEE. *2022 IEEE Computer Society Annual Symposium on VLSI (ISVLSI)*. [S.l.], 2022. p. 446–447. Citado 2 vezes nas páginas [13](#page-13-0) e [14.](#page-14-0)

ASANOVIć, K. et al. *The Rocket Chip Generator*. [S.l.], 2016. Disponível em: [<http://www2.eecs.berkeley.edu/Pubs/TechRpts/2016/EECS-2016-17.html>.](http://www2.eecs.berkeley.edu/Pubs/TechRpts/2016/EECS-2016-17.html) Citado na página [17.](#page-17-0)

BERE, G. et al. Blockchain-based firmware security check and recovery for smart inverters. In: *2021 IEEE Applied Power Electronics Conference and Exposition (APEC)*. [S.l.: s.n.], 2021. p. 675–679. Citado na página [15.](#page-15-0)

BUILDROOT-DOCS. 2020. Disponível em: [<https://buildroot.org/downloads/manual/](https://buildroot.org/downloads/manual/manual.html#customize) [manual.html#customize>.](https://buildroot.org/downloads/manual/manual.html#customize) Citado na página [19.](#page-19-0)

CHOI, B.-C. et al. Secure firmware validation and update for consumer devices in home networking. *IEEE Transactions on Consumer Electronics*, IEEE, v. 62, n. 1, p. 39–44, 2016. Citado na página [15.](#page-15-0)

<span id="page-71-0"></span>COMPILER RT. 2023. Disponível em:  $\langle \text{https://github.com/llum-mirror/compiler-rt}\rangle$ . Citado na página [52.](#page-52-1)

CUI, A.; COSTELLO, M.; STOLFO, S. When firmware modifications attack: A case study of embedded exploitation. 2013. Citado na página [15.](#page-15-0)

DTMF. *Security Protocol and Data Model (SPDM) Specification*. 2022. Disponível em: [<https://www.dmtf.org/sites/default/files/standards/documents/DSP0274\\_1.2.1.pdf>.](https://www.dmtf.org/sites/default/files/standards/documents/DSP0274_1.2.1.pdf) Citado 2 vezes nas páginas [13](#page-13-0) e [29.](#page-29-1)

KERMARREC, F. et al. *LiteX: an open-source SoC builder and library based on Migen Python DSL*. 2020. Disponível em: [<https://osda.gitlab.io/19/1.1.pdf>.](https://osda.gitlab.io/19/1.1.pdf) Citado na página [17.](#page-17-0)

LIBSPDM. 2023. Disponível em: [<https://github.com/DMTF/libspdm>.](https://github.com/DMTF/libspdm) Citado na página [13.](#page-13-0)

LINUX on Rocket. 2023. Disponível em:  $\langle \text{https://github.com/litex-hub/}$ [linux-on-litex-rocket>.](https://github.com/litex-hub/linux-on-litex-rocket) Citado 2 vezes nas páginas [7](#page-7-0) e [28.](#page-28-0)

OPENSBI. 2020. Disponível em: [<https://github.com/riscv-software-src/opensbi/](https://github.com/riscv-software-src/opensbi/releases/tag/v0.8) [releases/tag/v0.8>.](https://github.com/riscv-software-src/opensbi/releases/tag/v0.8) Citado 2 vezes nas páginas [19](#page-19-0) e [26.](#page-26-1)

QEMU. 2020. Disponível em: [<https://www.qemu.org/docs/master/system/riscv/virt.](https://www.qemu.org/docs/master/system/riscv/virt.html?highlight=riscv) [html?highlight=riscv>.](https://www.qemu.org/docs/master/system/riscv/virt.html?highlight=riscv) Citado na página [19.](#page-19-0)

RISC-V GNU Toolchain. 2023. Disponível em: [<https://github.com/riscv-collab/](https://github.com/riscv-collab/riscv-gnu-toolchain) [riscv-gnu-toolchain>.](https://github.com/riscv-collab/riscv-gnu-toolchain) Citado na página [22.](#page-22-0)
SPDM Hardware Git. 2023. Disponível em: [<https://github.com/GustavsC/](https://github.com/GustavsC/SPDM-Hardware-Implementation) [SPDM-Hardware-Implementation>.](https://github.com/GustavsC/SPDM-Hardware-Implementation) Citado na página [55.](#page-55-0)

SRC. 2023. Disponível em: [<https://github.com/openbsd/src>.](https://github.com/openbsd/src) Citado na página [52.](#page-52-0)

THE -march, -mabi, and -mtune arguments to RISC-V Compilers. 2017. Disponível em: [<https://www.sifive.com/blog/all-aboard-part-1-compiler-args>.](https://www.sifive.com/blog/all-aboard-part-1-compiler-args) Citado na página [21.](#page-21-0)

THU, M. M. et al. Bus electrocardiogram: Vulnerability of soc-fpga internal axi bus to electromagnetic side-channel analysis. In: *2023 International Symposium on Electromagnetic Compatibility – EMC Europe*. [S.l.: s.n.], 2023. p. 1–6. Citado na página [13.](#page-13-0)

WANG, X. et al. Confirm: Detecting firmware modifications in embedded systems using hardware performance counters. In: *2015 IEEE/ACM International Conference on Computer-Aided Design (ICCAD)*. [S.l.: s.n.], 2015. p. 544–551. Citado na página [15.](#page-15-0)